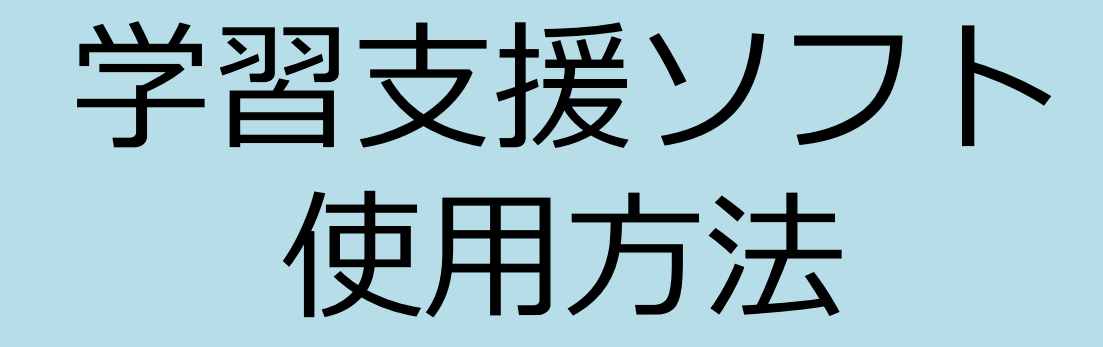

# 目次

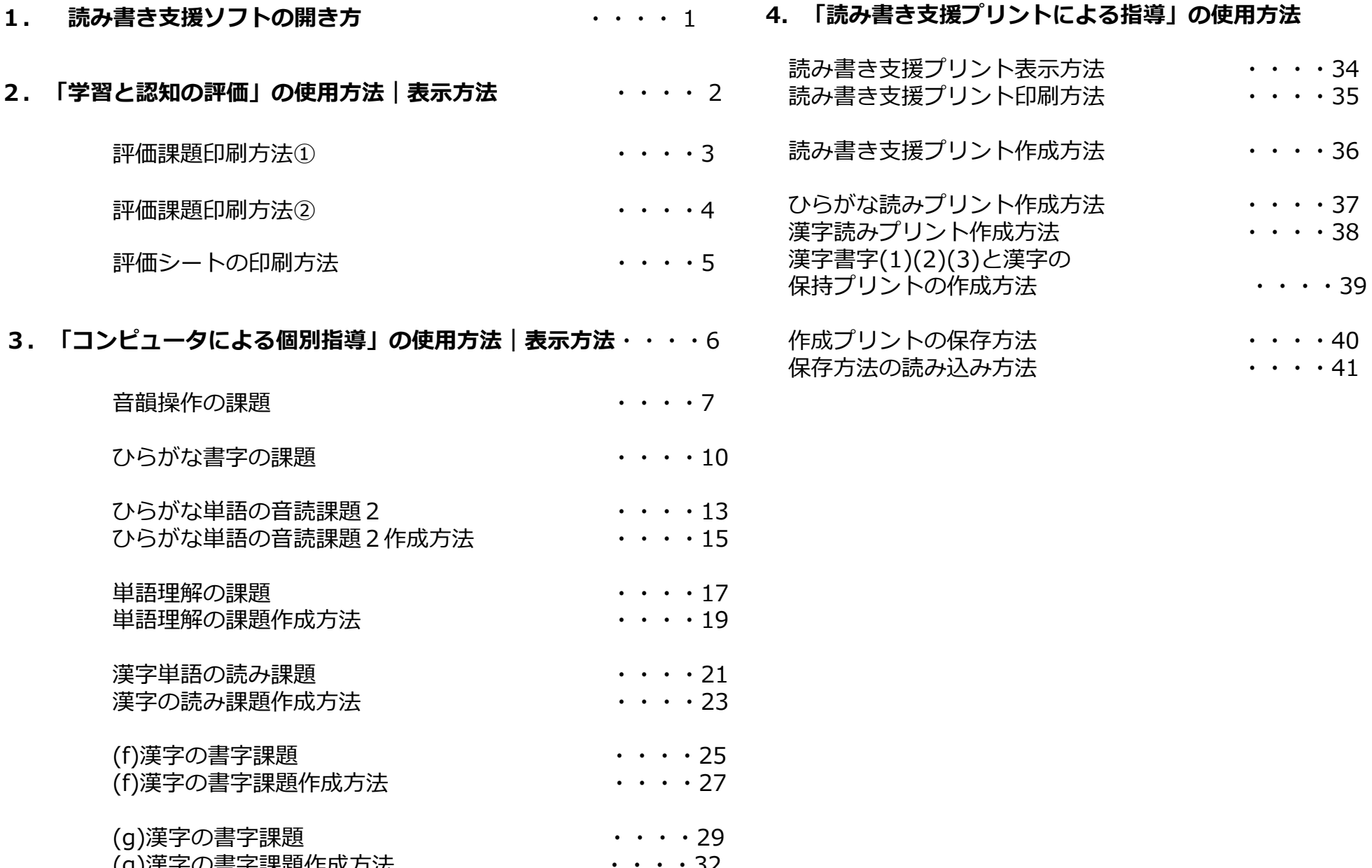

(g)漢字の書字課題作成方法 ・・・・32

#### 1. 読み書き支援ソフトの開き方

①フォルダーを開くと右のような画面が表示されます。 「TB」と記されたソフトを開いてください。

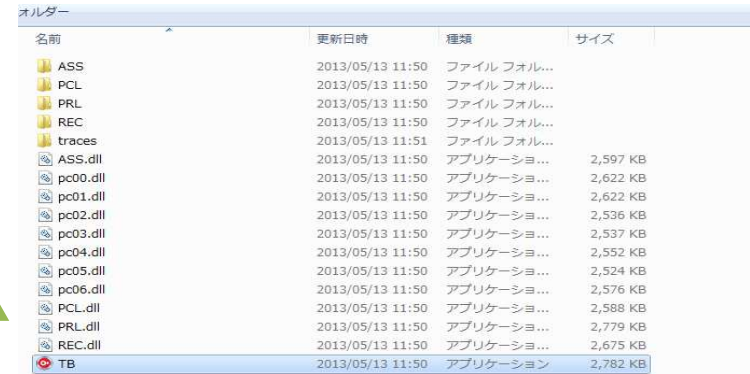

②「TB」を開き、右の画面が表示されたら、「実⾏」をクリックします。

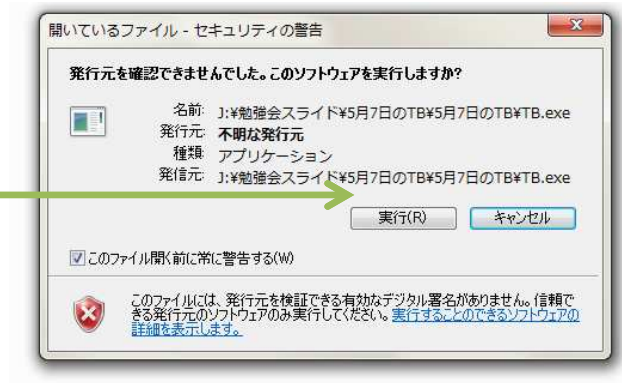

読み書き支援ソフトトップ画面

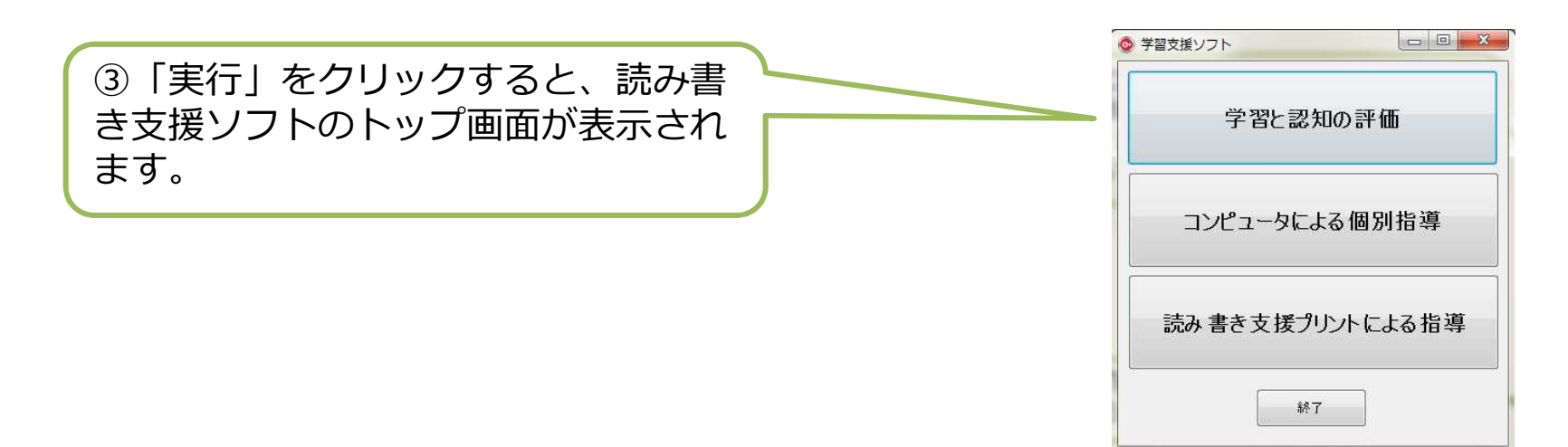

#### 2.「学習と認知の評価」の使用方法|表示方法

「学習と認知の評価」では、評価課題及び、評価シートの印刷を⾏うことができます。

①「学習と認知の評価」を開くと下のような「評価課題」が一覧となったページが表示されます。

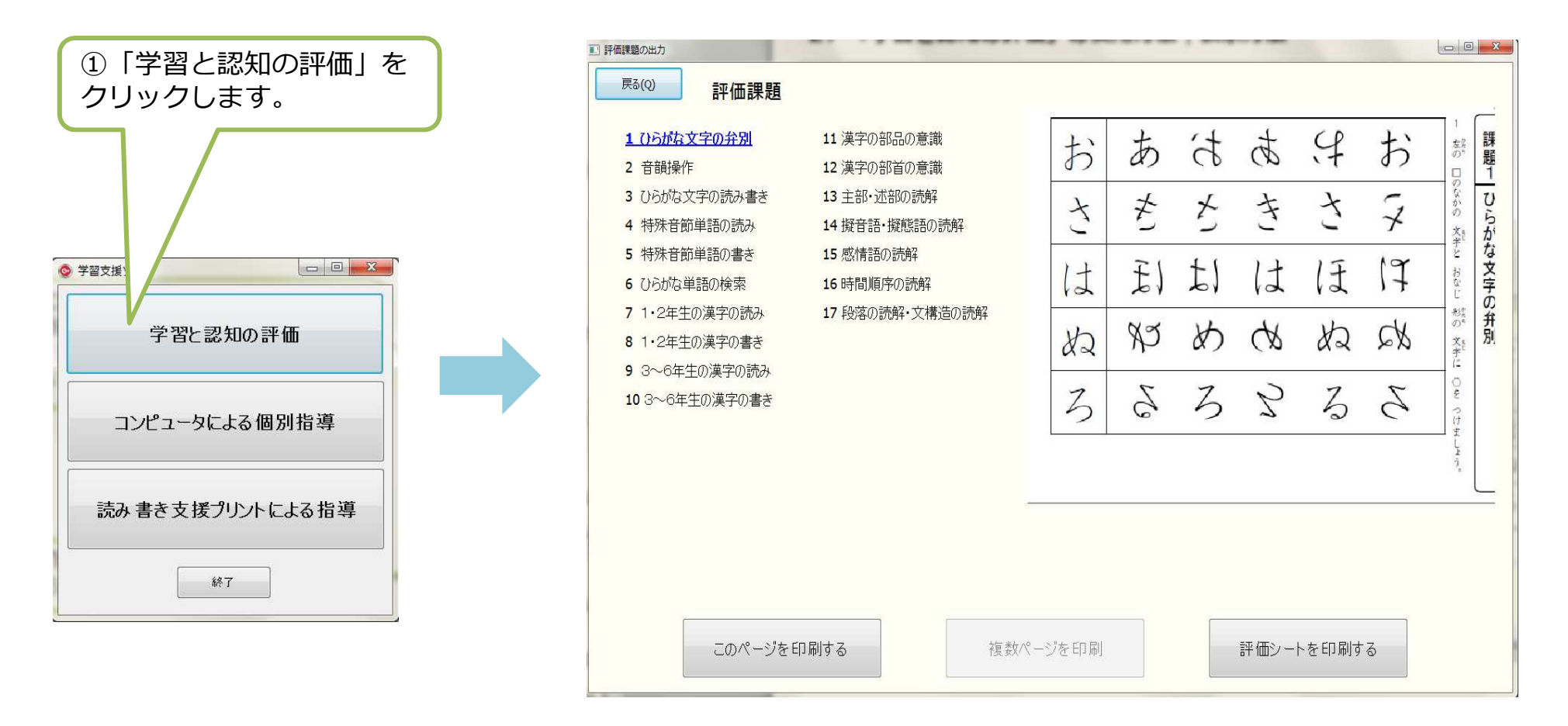

### 2.「学習と認知の評価」の使用方法|評価課題印刷方法①

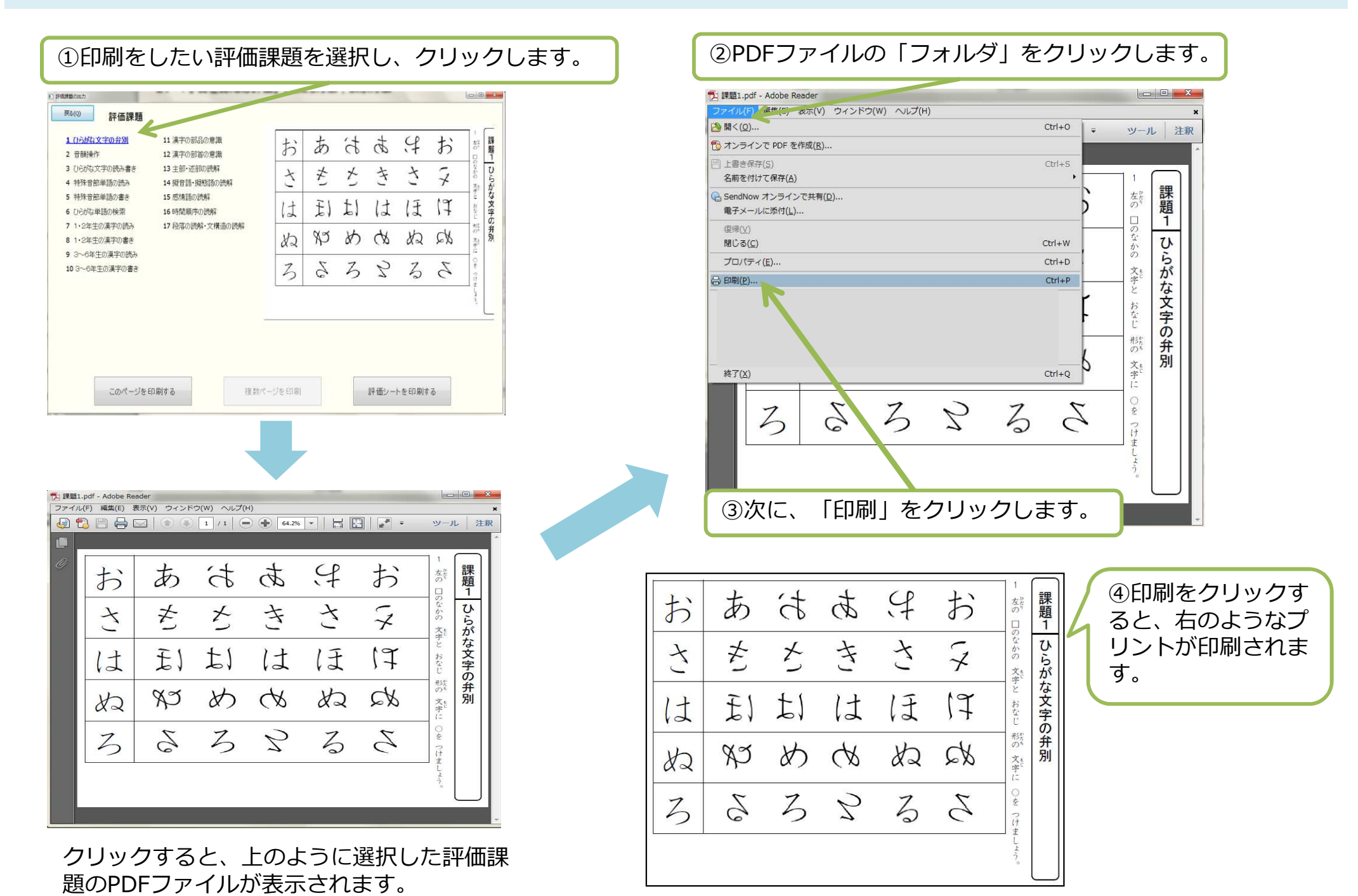

### 2. 「学習と認知のアセスメント」の使用方法|評価課題印刷方法②

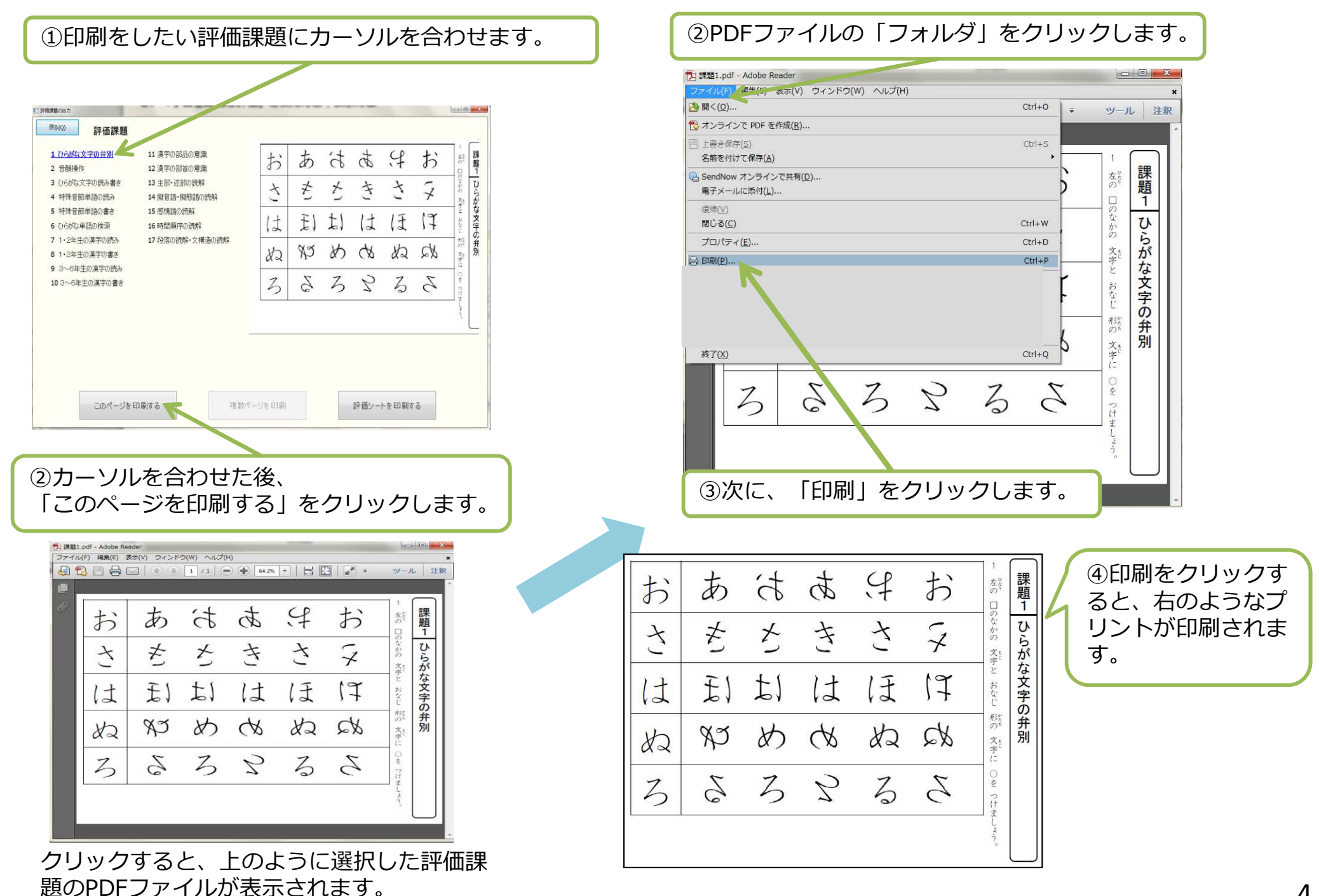

#### 2.「学習と認知の評価」の使用方法|評価シートの印刷方法

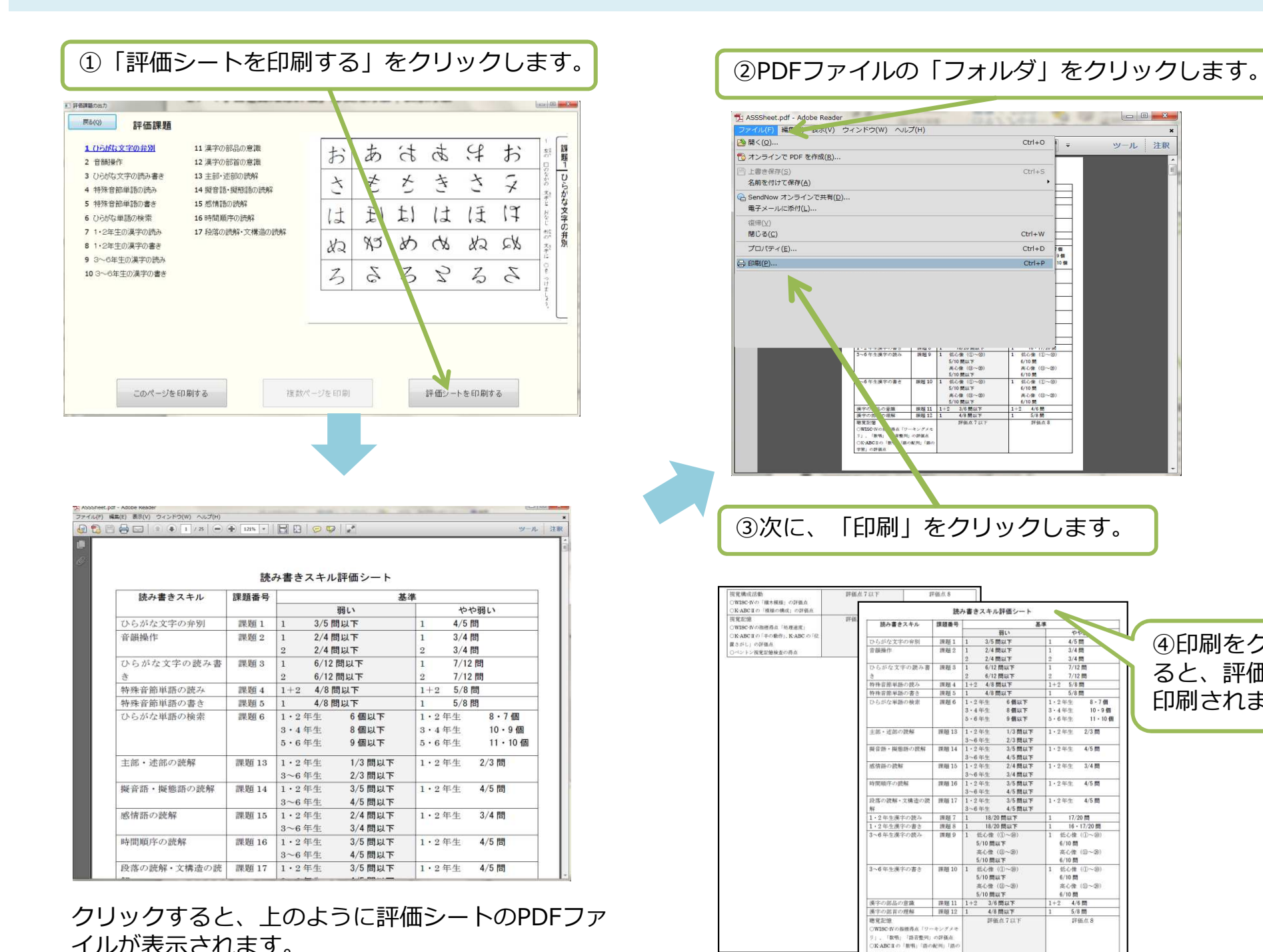

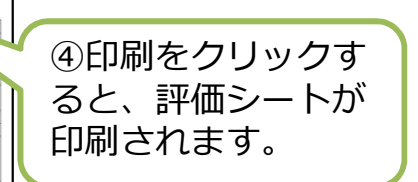

 $\begin{array}{c|c|c|c|c|c} \hline \multicolumn{3}{c|}{\mathbf{C}} & \multicolumn{3}{c|}{\mathbf{C}} & \multicolumn{3}{c|}{\mathbf{X}} \end{array}$ 

ツール 注釈

学習」の評価点

### 3.「コンピュータによる個別指導」の使用方法|表示方法

①「コンピュータによる個別指導」を開くと下のような「指導課題」が一覧となったページが表示されます。

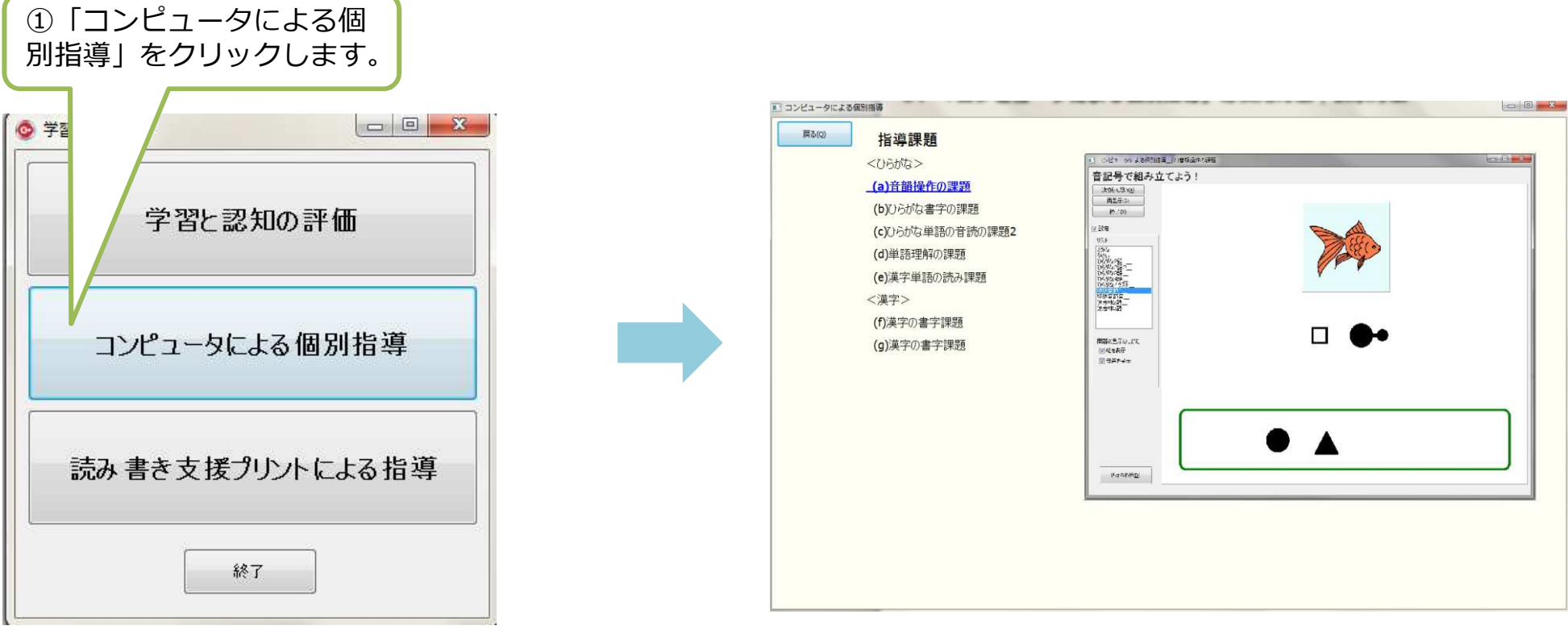

### 3.「コンピュータによる個別指導」の使用方法|音韻操作の課題

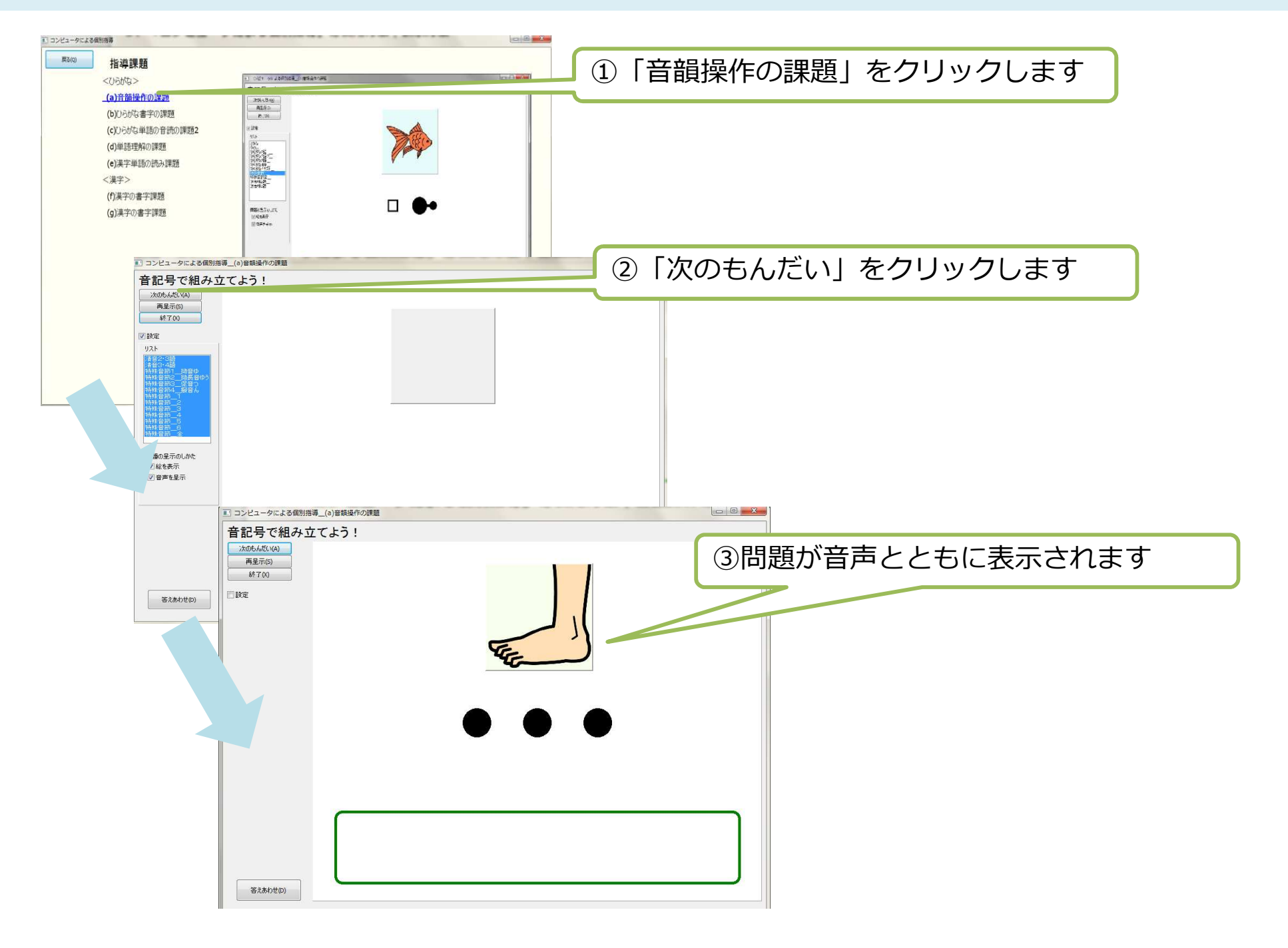

### 3.「コンピュータによる個別指導」の使用方法|音韻操作の課題

音韻操作の課題は、音声として流れてきた単語の、音にあった音記号を選択し□の中に⼊れる課題です。

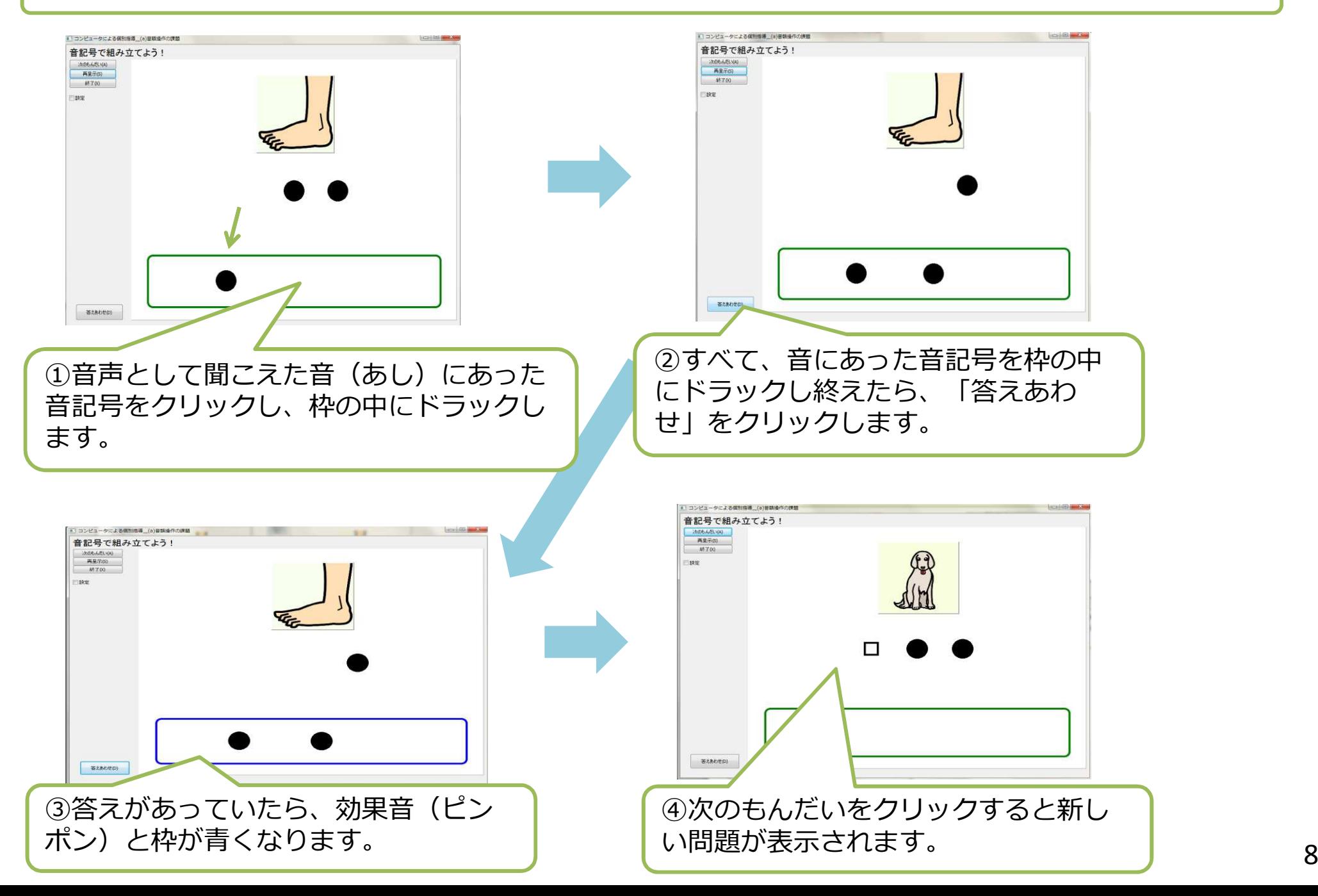

### 3.「コンピュータによる個別指導」の使用方法|音韻操作の課題

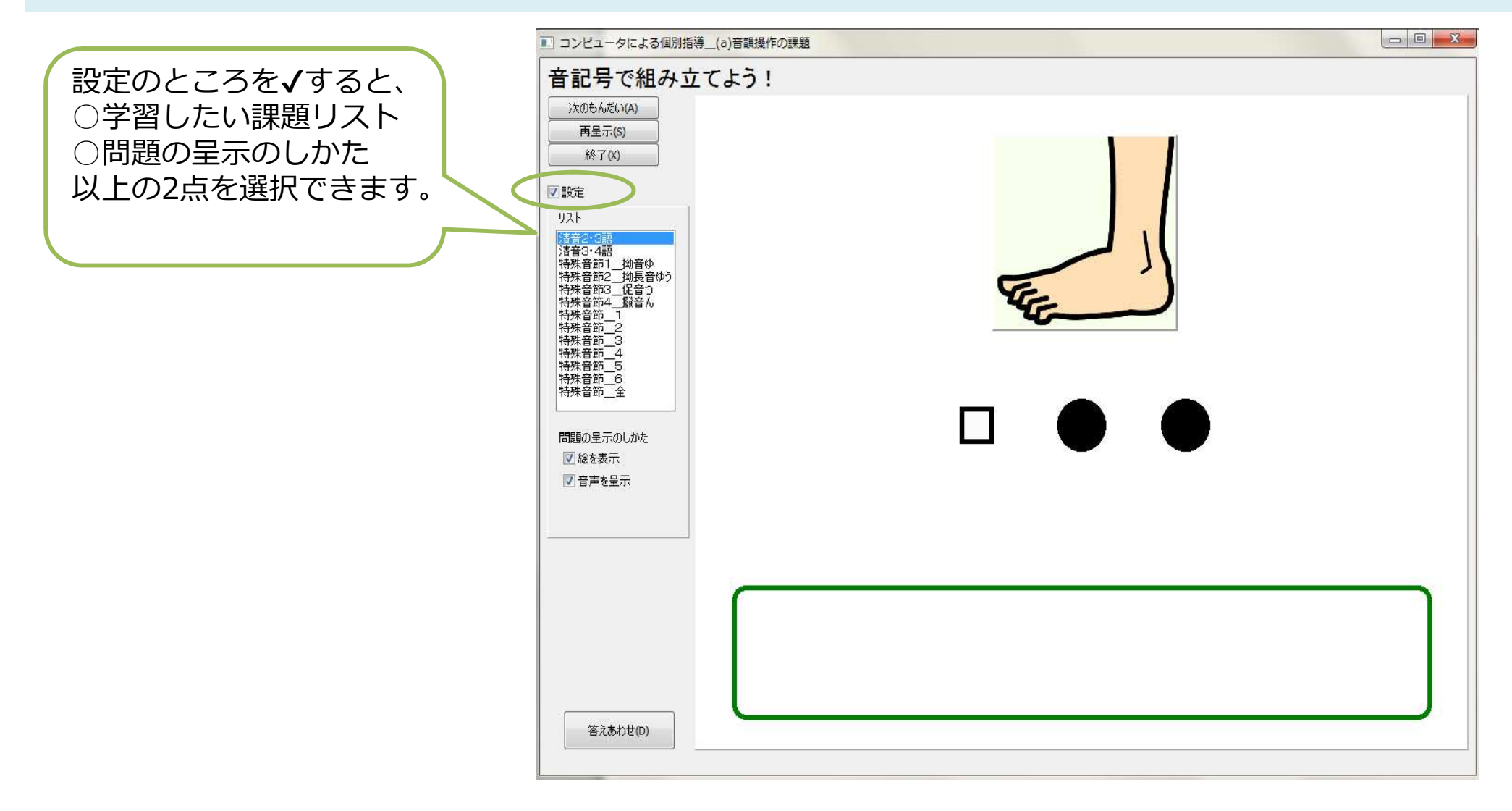

# 3.「コンピュータによる個別指導」の使用方法|ひらがな書字の課題

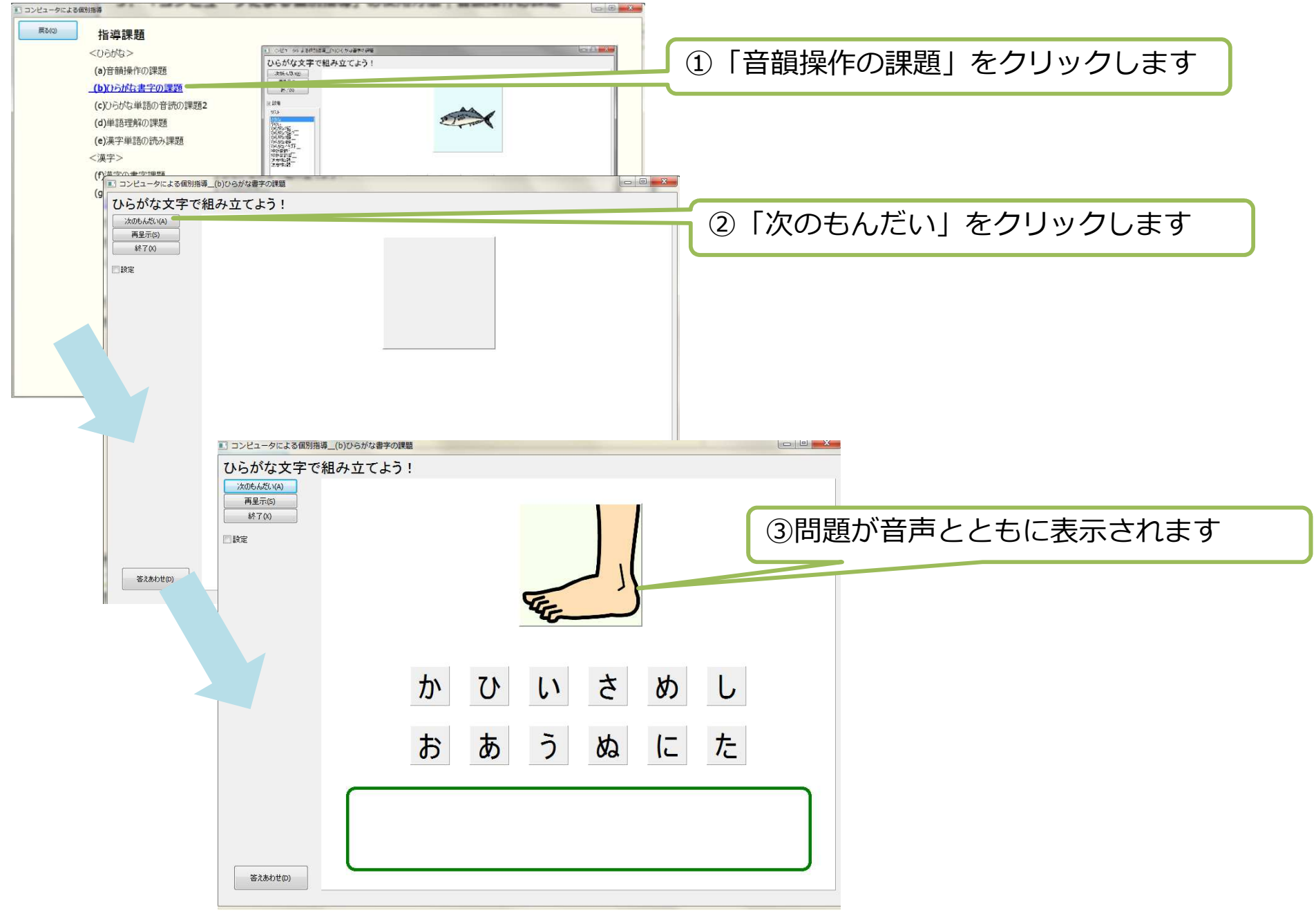

# 3.「コンピュータによる個別指導」の使用方法|ひらがな書字の課題

ひらがな書字課題は、音声として流れてきた単語の、音にあったひらがな文字をを選択し□の中に入れ る課題です。

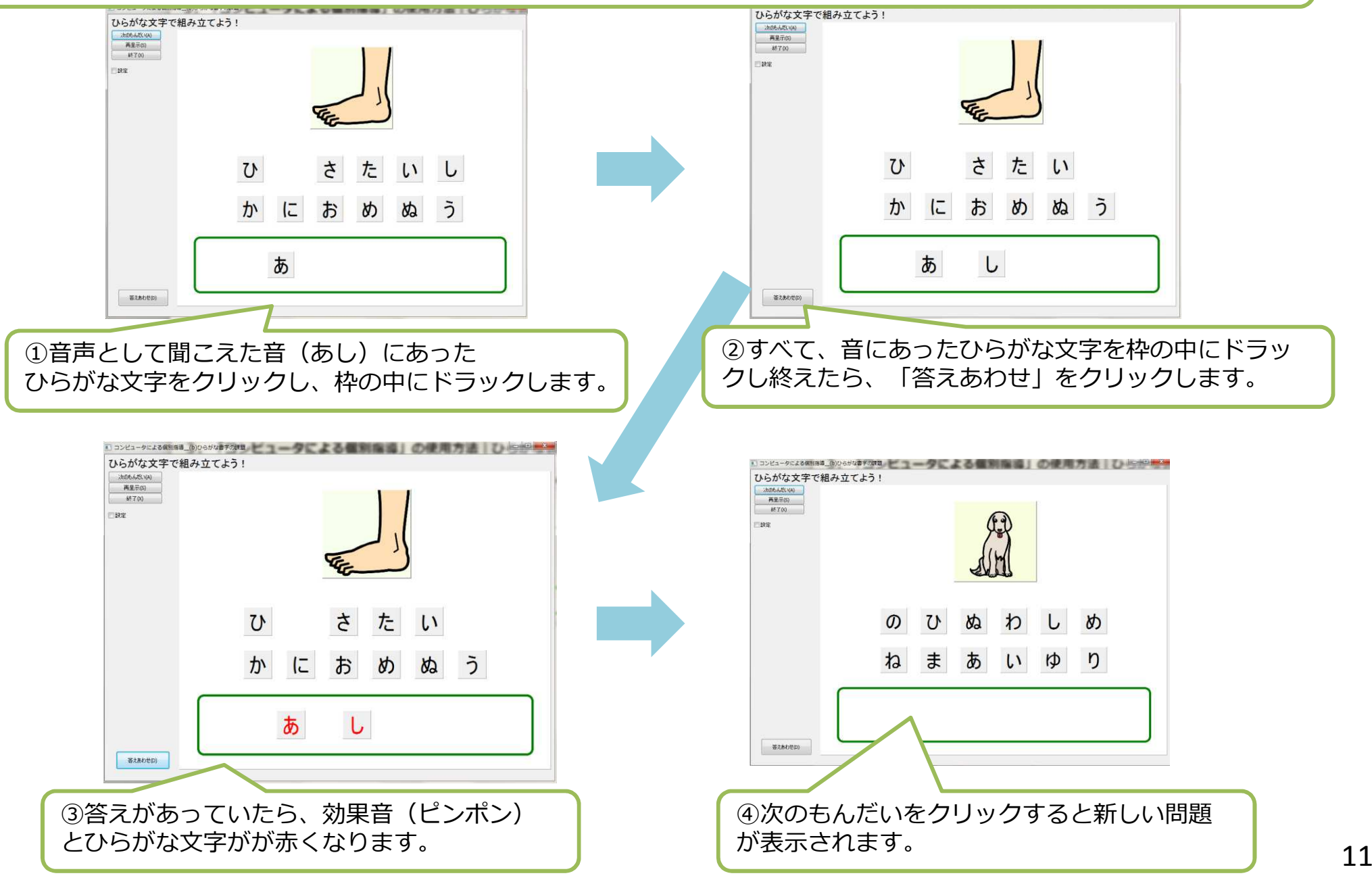

### 3.「コンピュータによる個別指導」の使用方法|ひらがな書字の課題

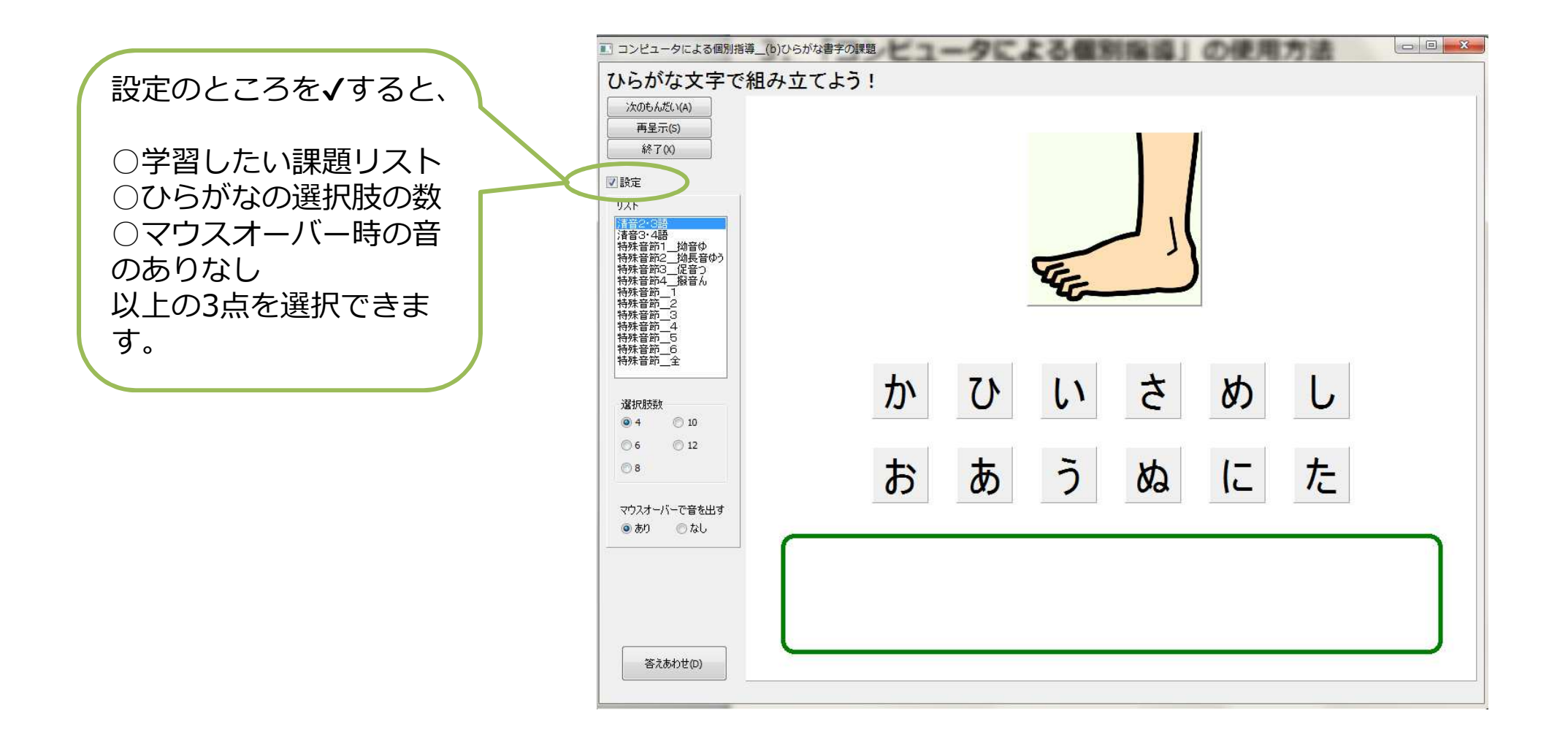

### 3.「コンピュータによる個別指導」の使用方法|ひらがな単語の音読課題2

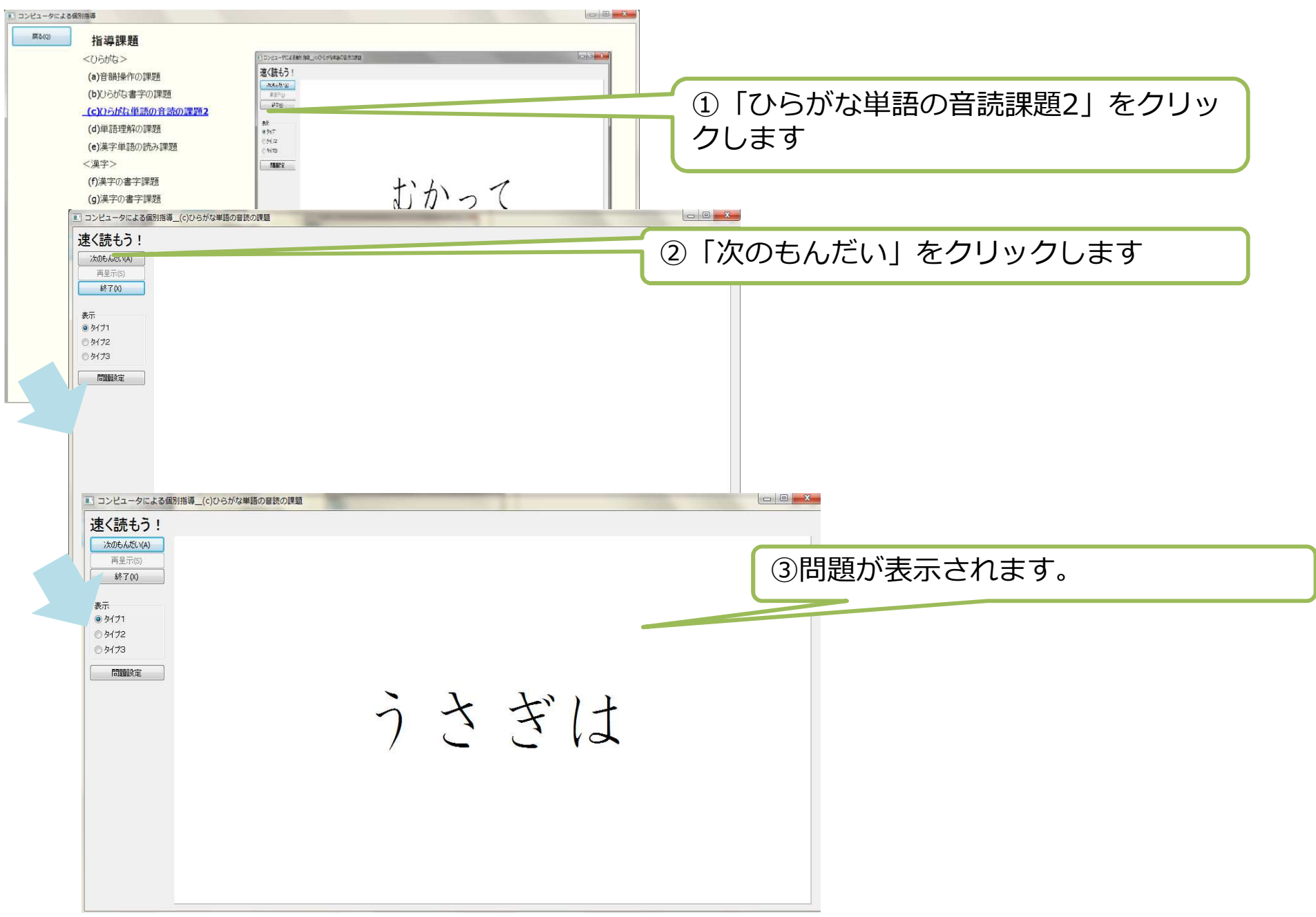

# 3. 「コンピュータによる個別指導」の使用方法 | ひらがな単語の音読課題2

ひらがな単語の音読課題2は、表示された単語を速く読む課題です。

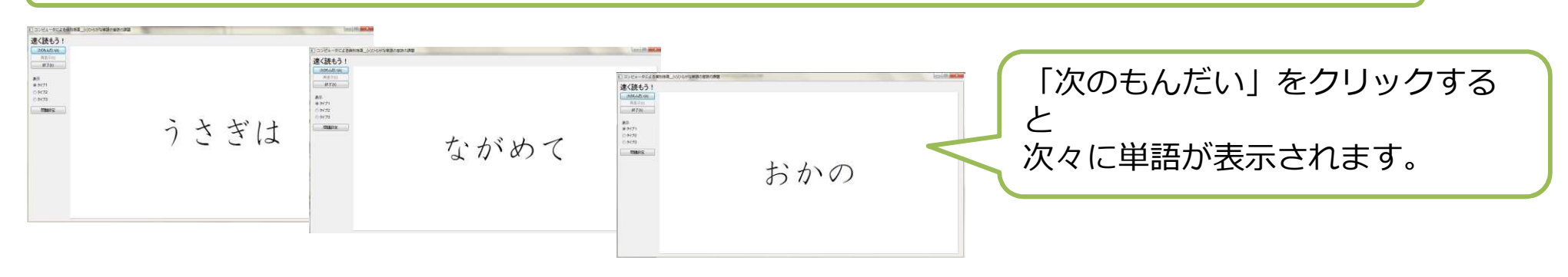

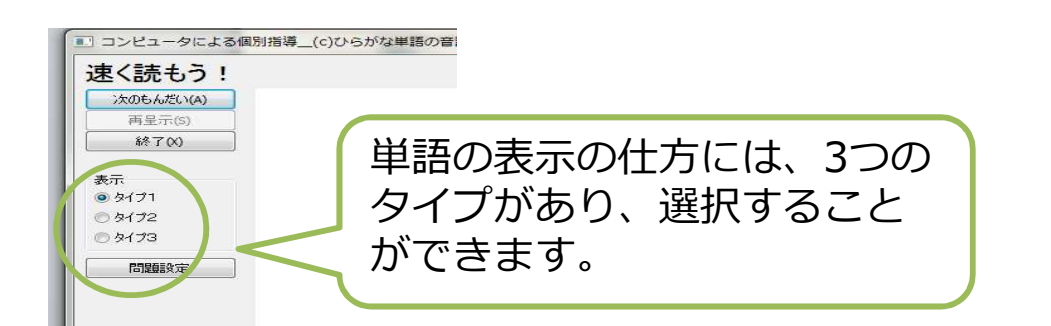

タイプ1

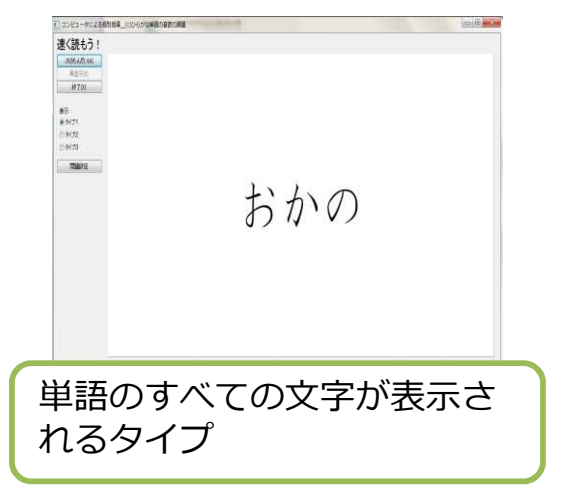

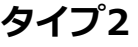

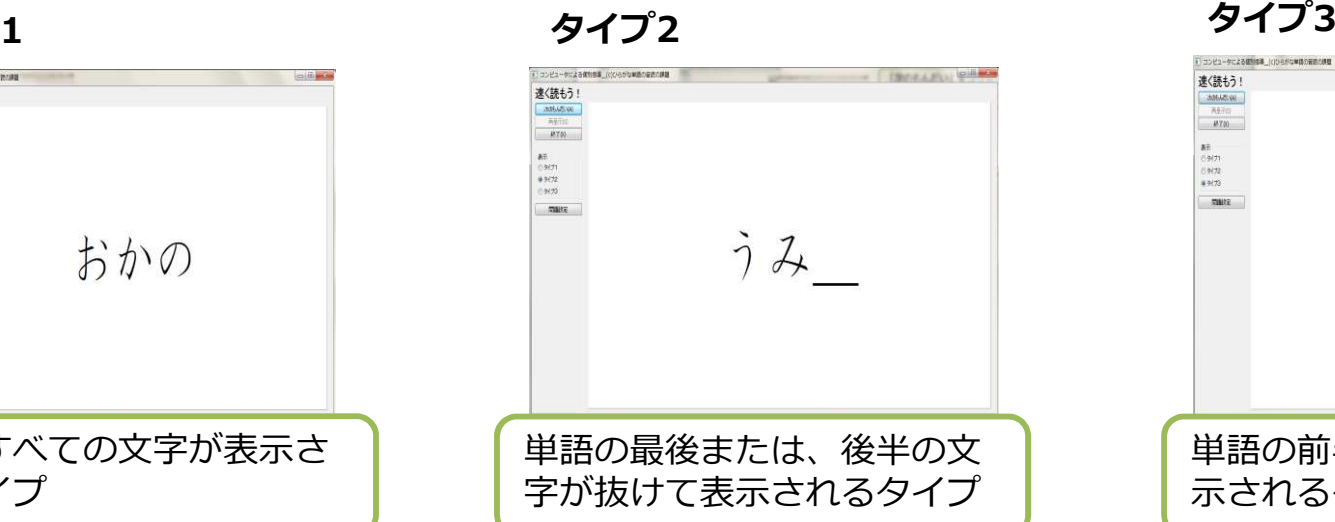

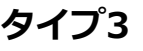

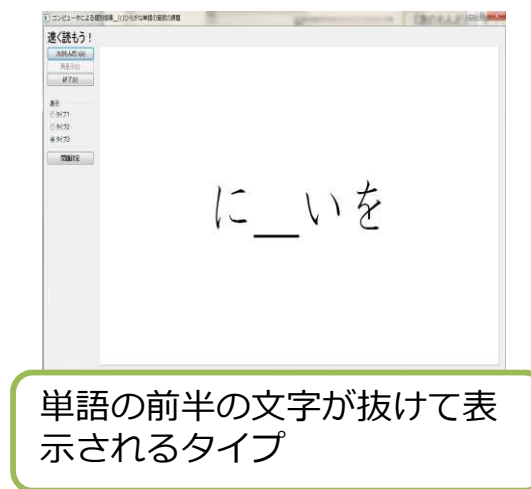

#### 3.「コンピュータによる個別指導」の使用方法|ひらがな単語の音読課題2の作成方法

ひらがな単語の音読課題2は、新たに単語や文章を入力し、新しい課題を作成することができます。

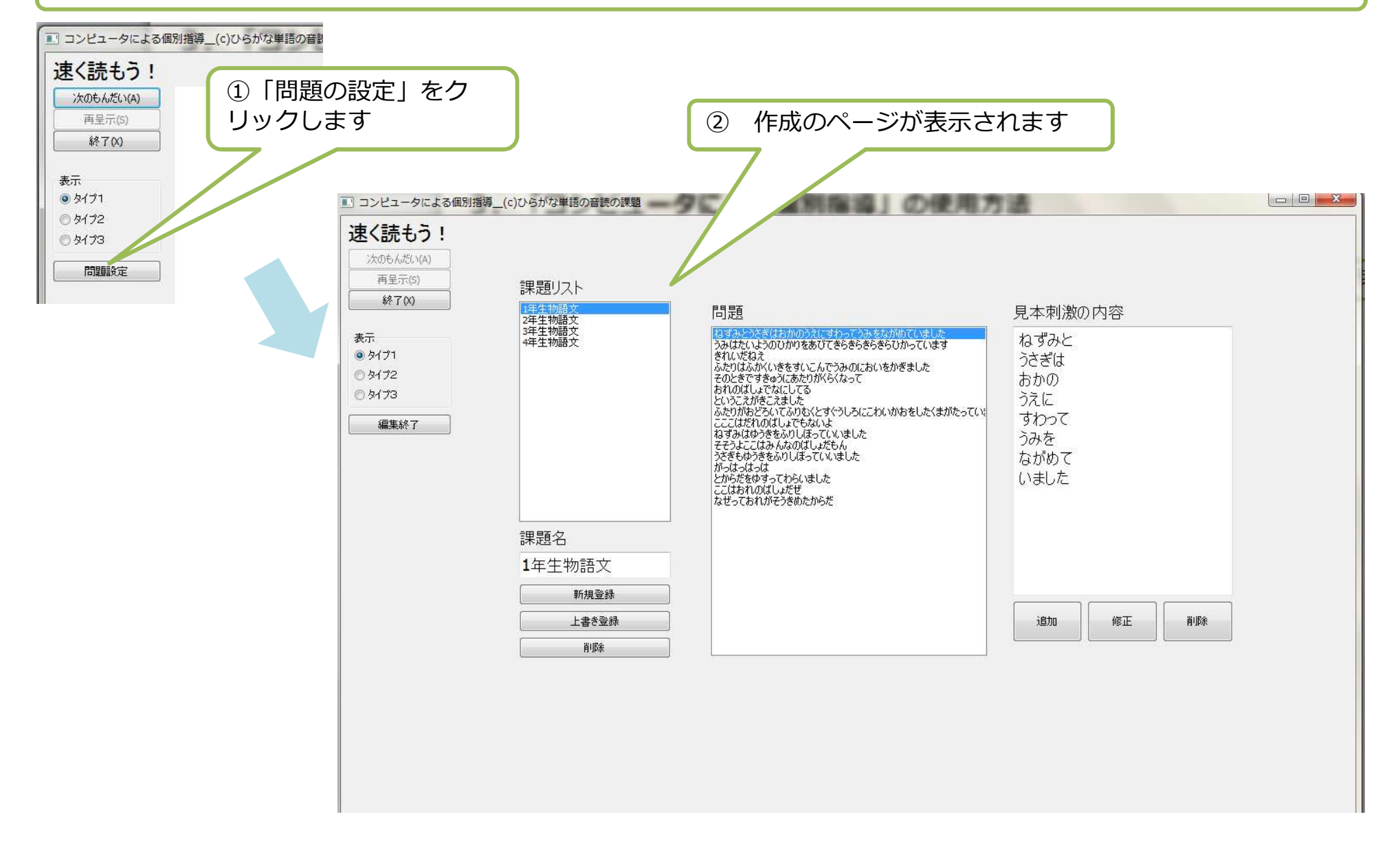

#### 3.「コンピュータによる個別指導」の使用方法|ひらがな単語の音読課題2の作成方法

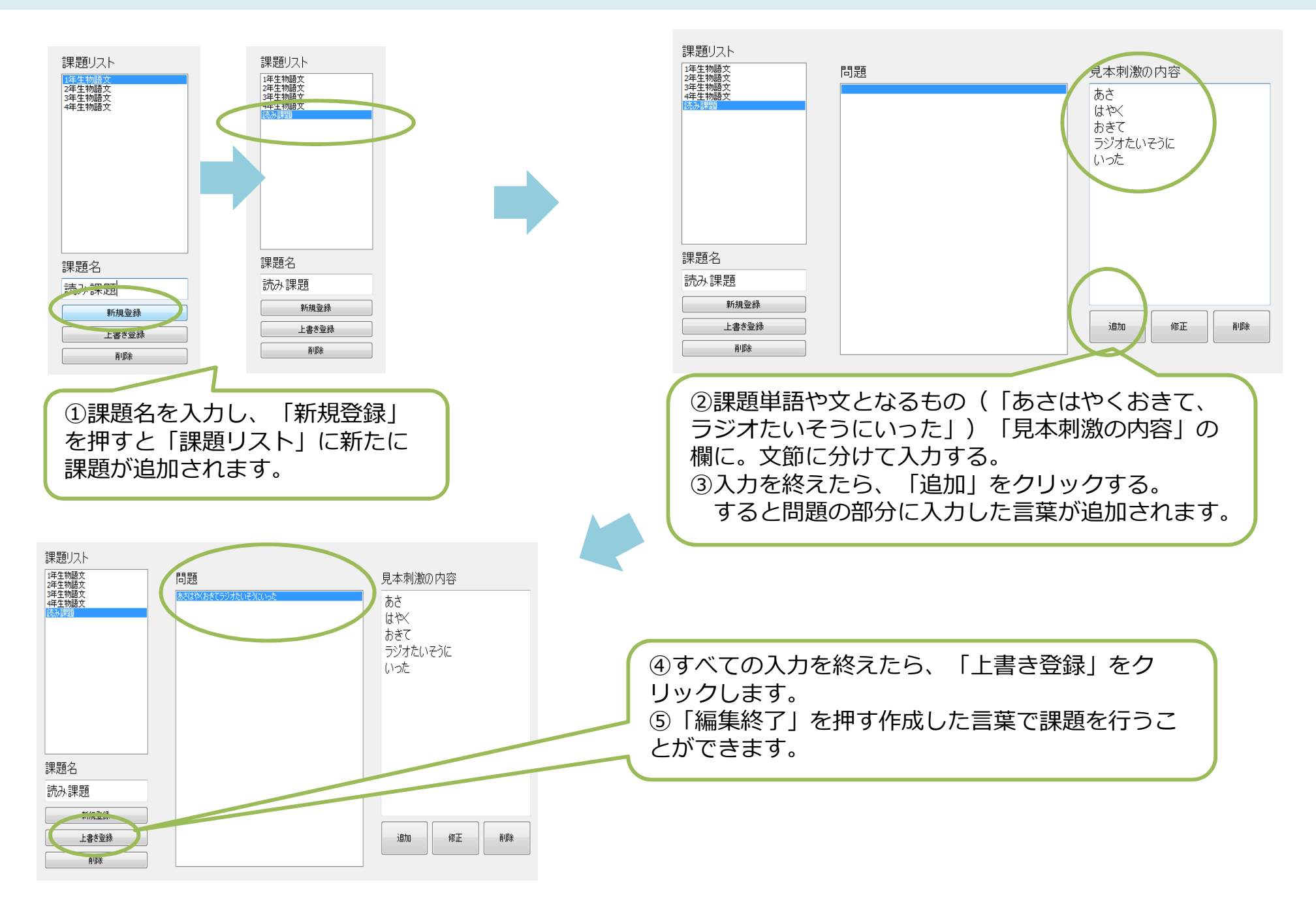

# 3.「コンピュータによる個別指導」の使用方法|単語の理解の課題

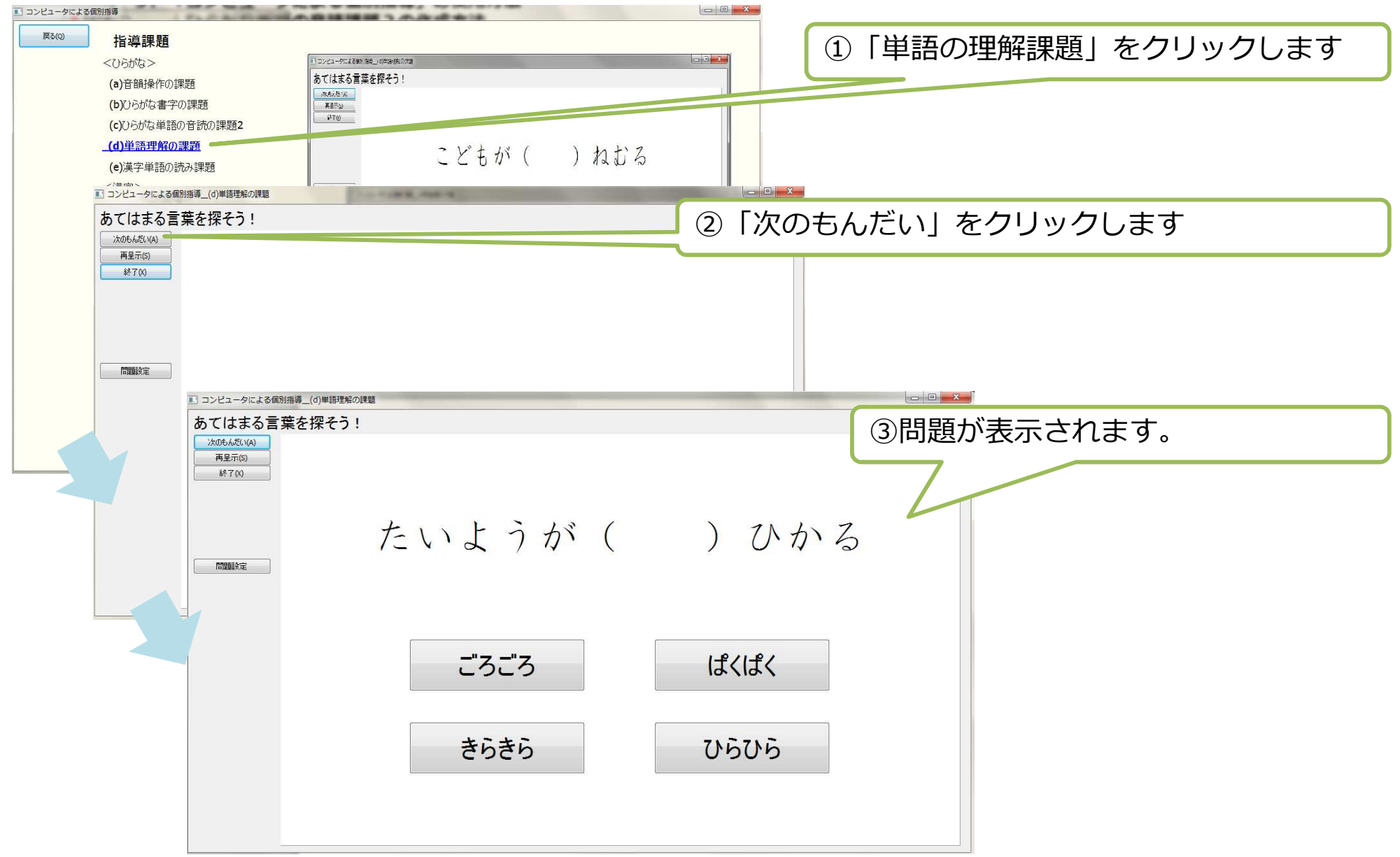

#### 3.「コンピュータによる個別指導」の使用方法|単語の理解の課題

単語の理解の課題は、文章中の()の中にあてはまる語句を語群から選択する課題です。

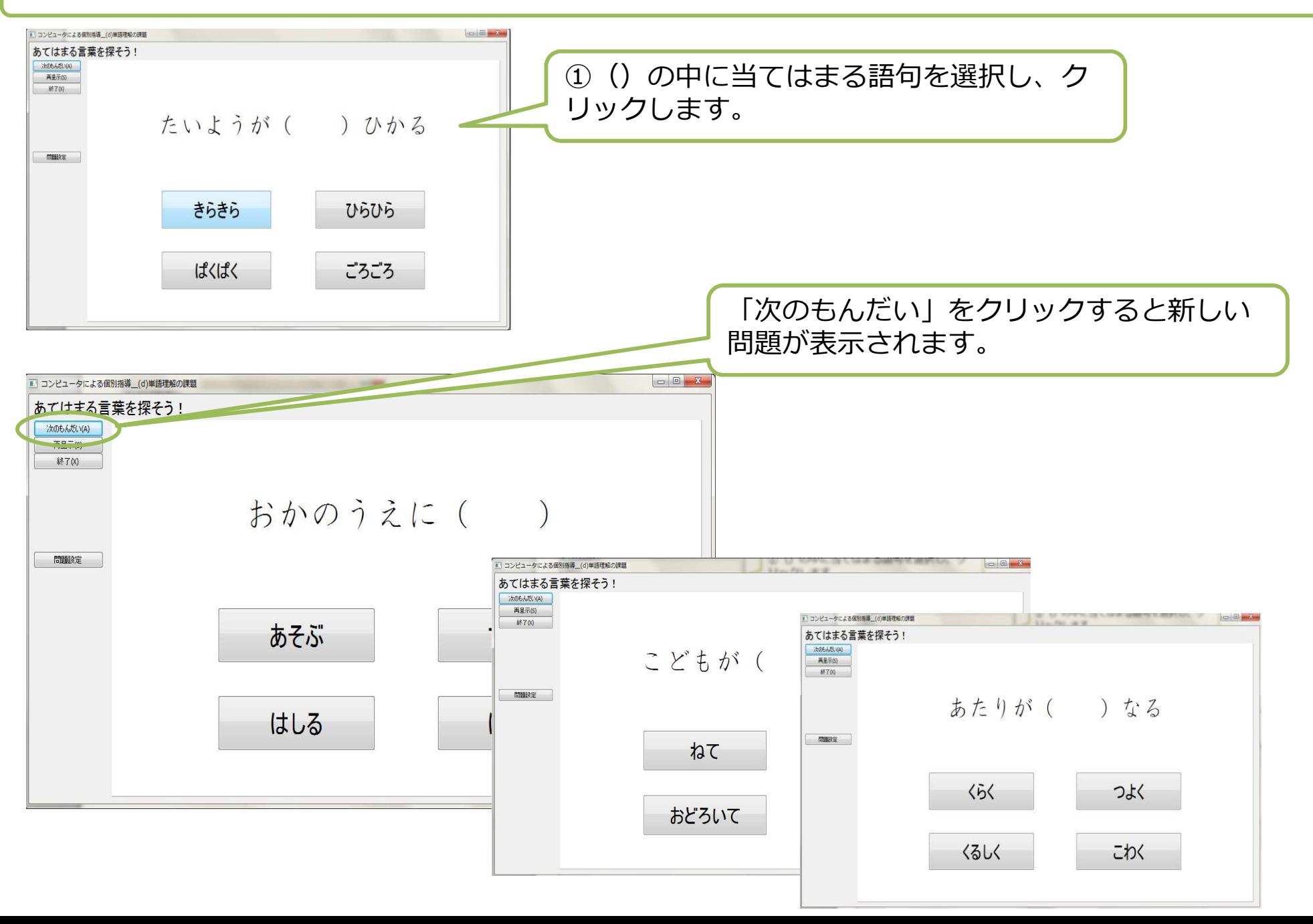

### 3.「コンピュータによる個別指導」の使用方法|単語の理解の課題作成方法

単語の理解の課題は、新たに単語を入力し、新しい課題を作成することができます。

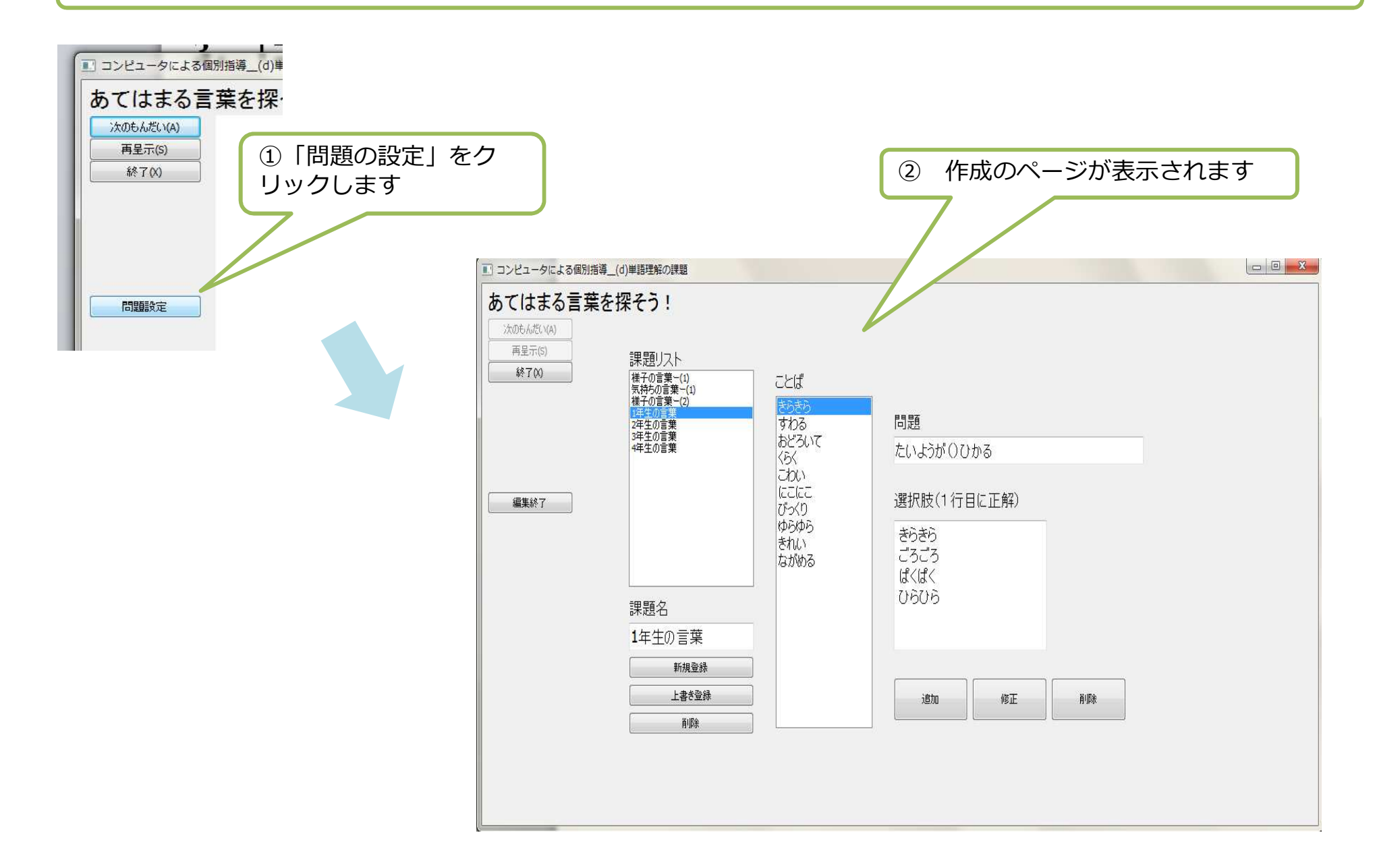

### 3.「コンピュータによる個別指導」の使用方法|単語の理解の課題作成方法

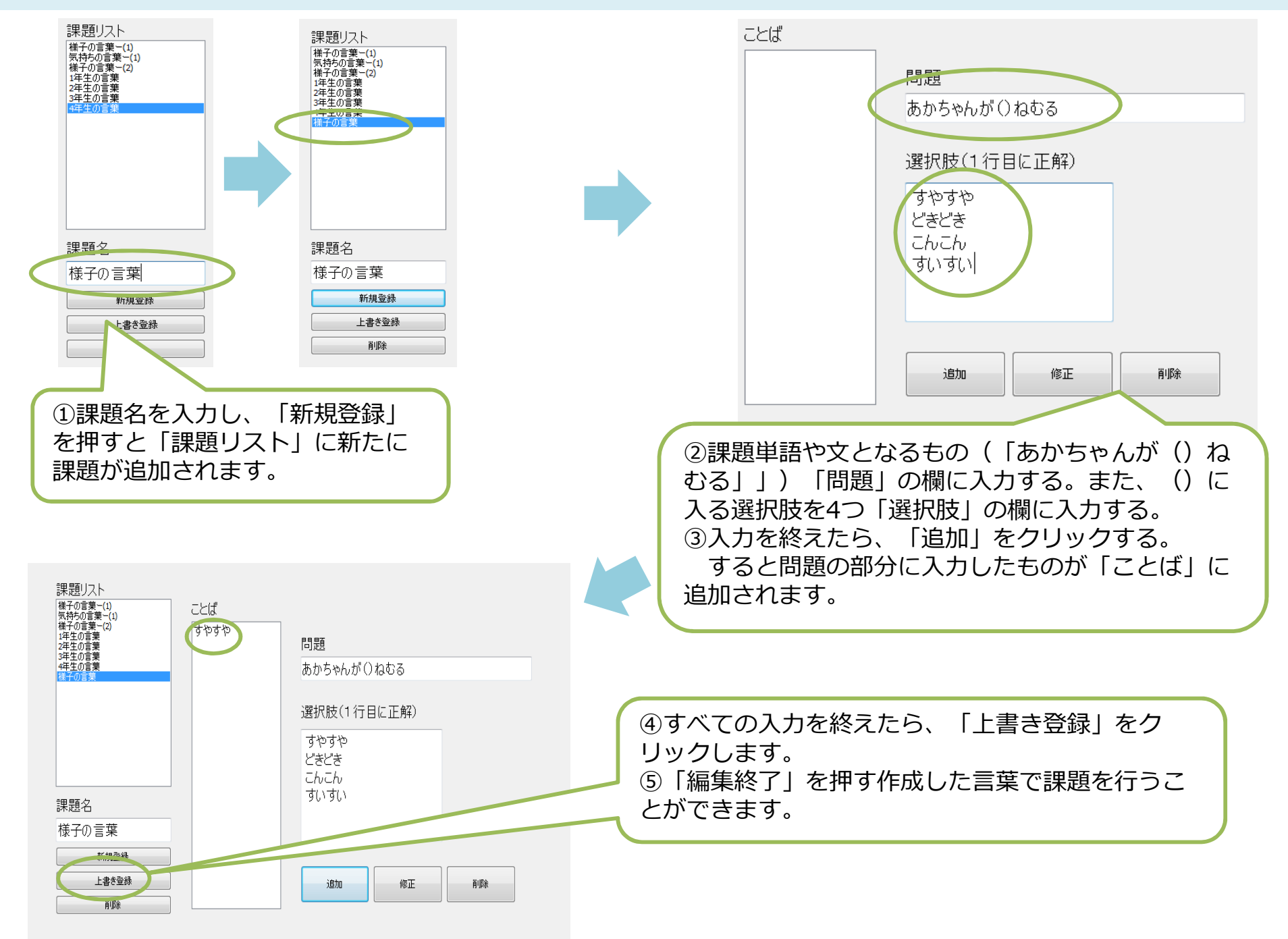

# 3.「コンピュータによる個別指導」の使用方法|漢字の読み課題

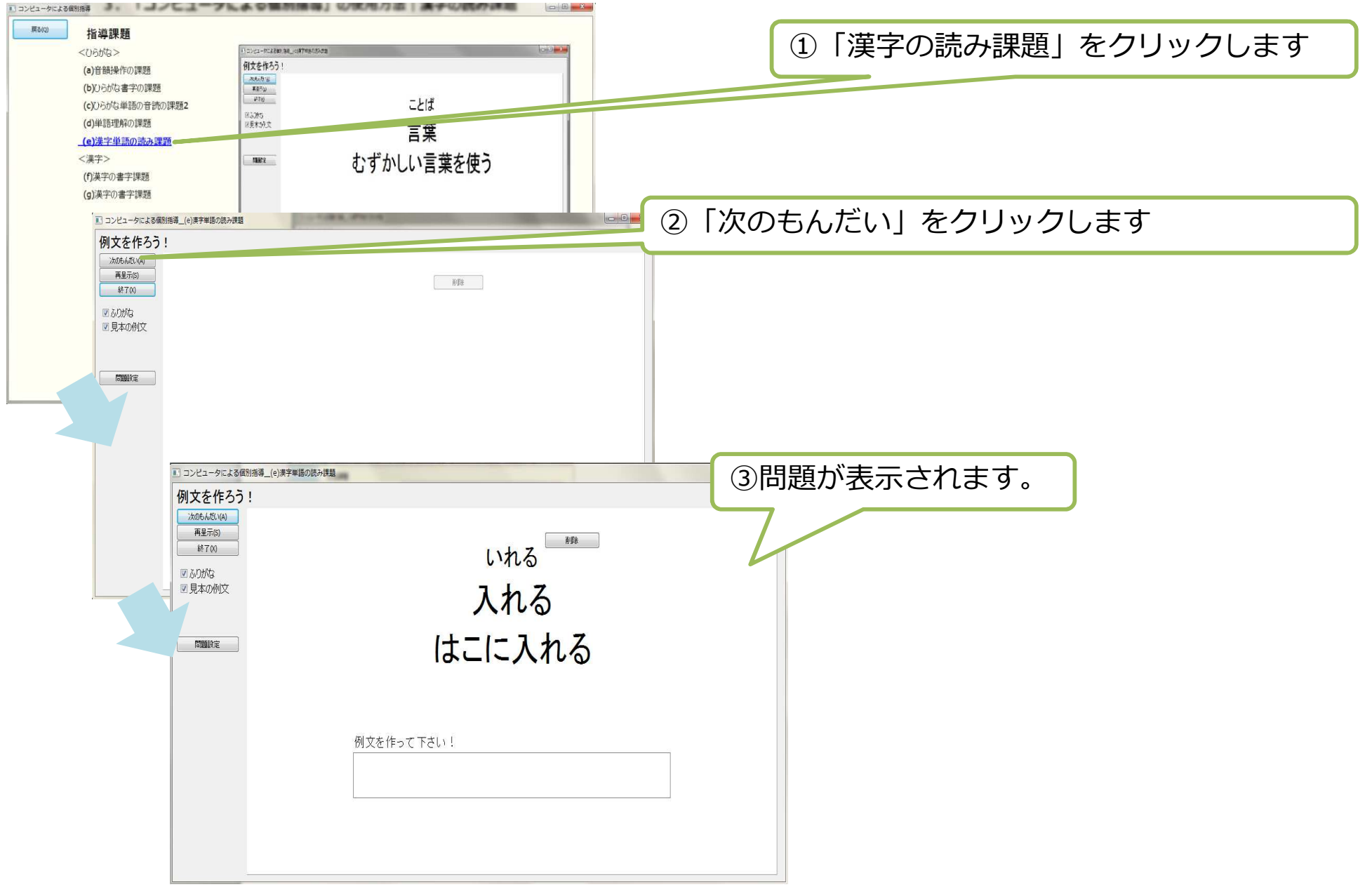

### 3.「コンピュータによる個別指導」の使用方法|漢字の読み課題

漢字の読み課題は、表示された漢字の読みを答えたり、漢字を使って例文を作る課題です。

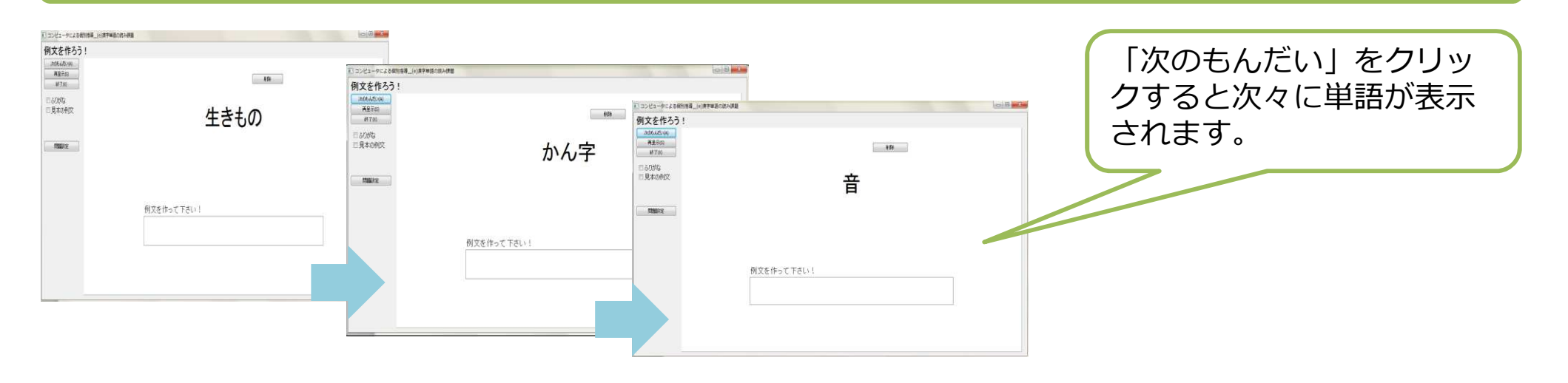

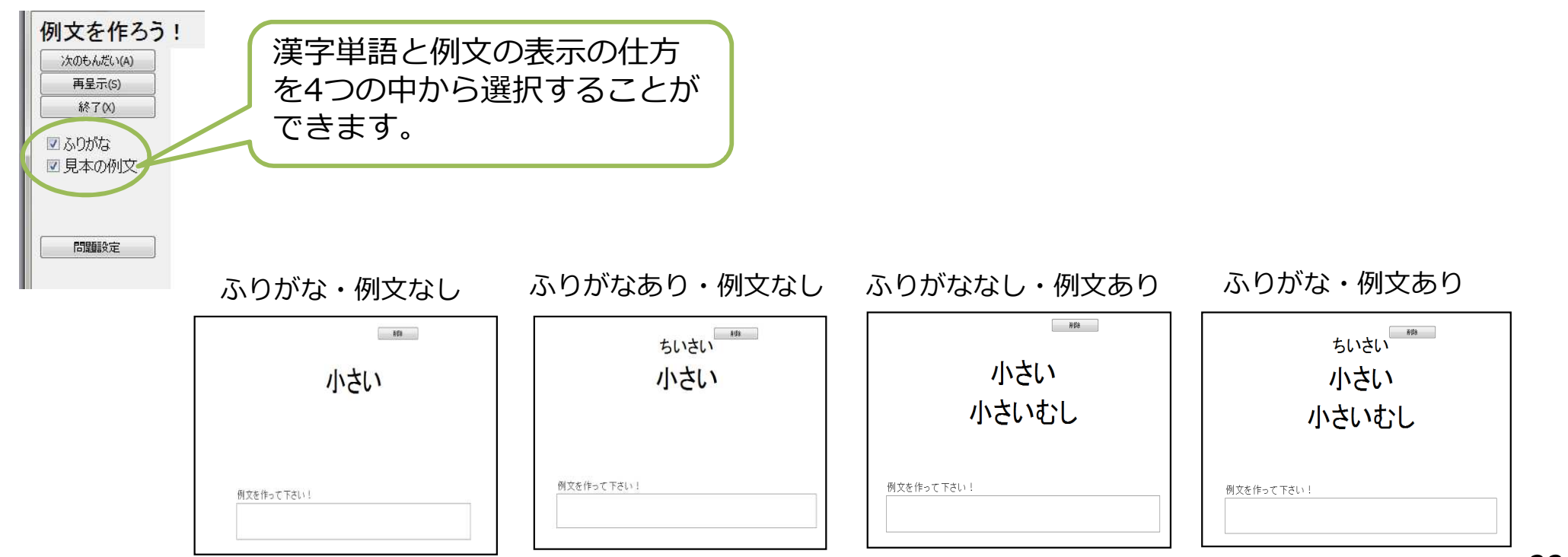

### 3.「コンピュータによる個別指導」の使用方法|漢字の読み課題作成方法

漢字の読み課題は、新たに漢字単語を入力し、新しい課題を作成することができます。

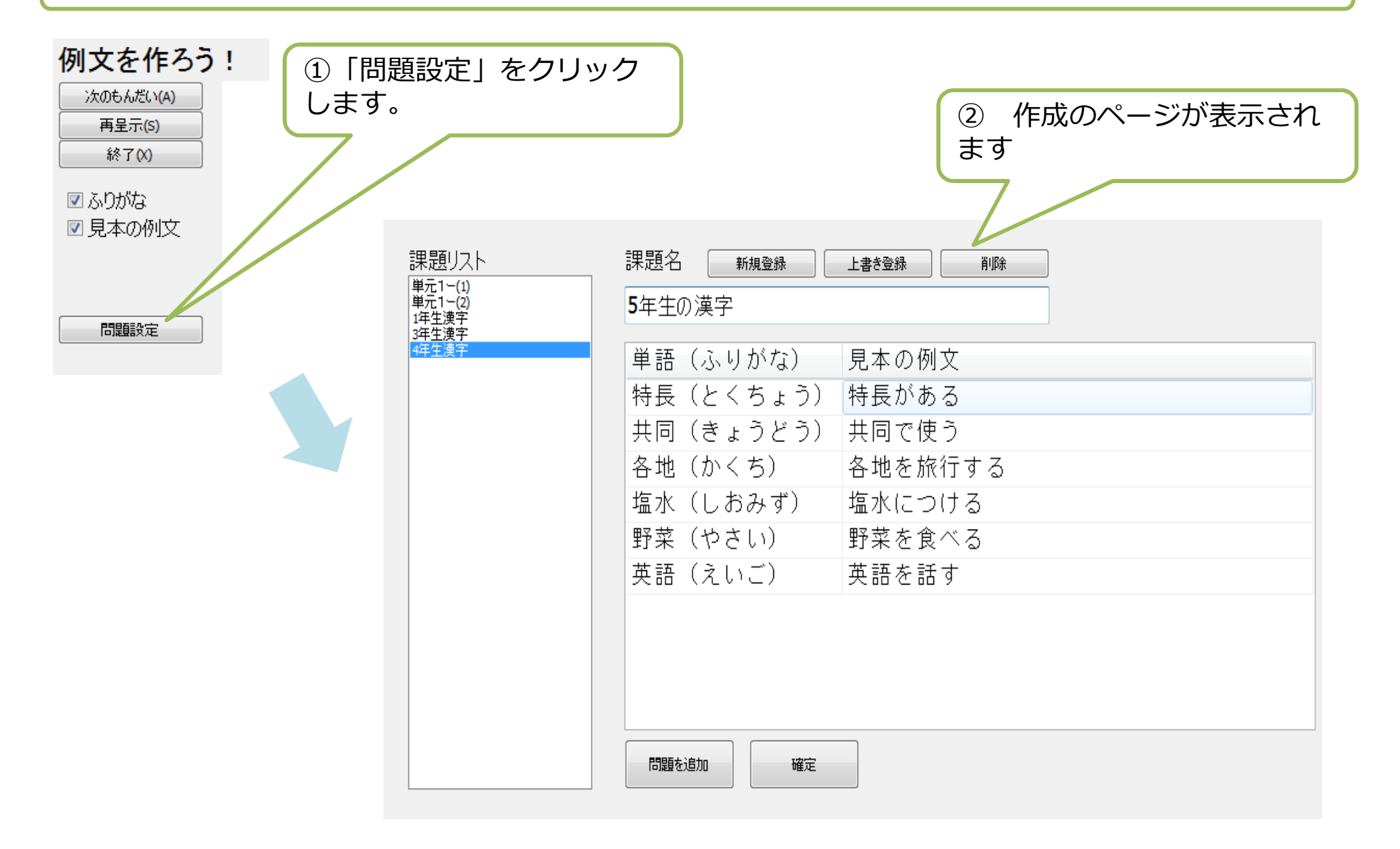

### 3.「コンピュータによる個別指導」の使用方法|漢字の読み課題作成方法

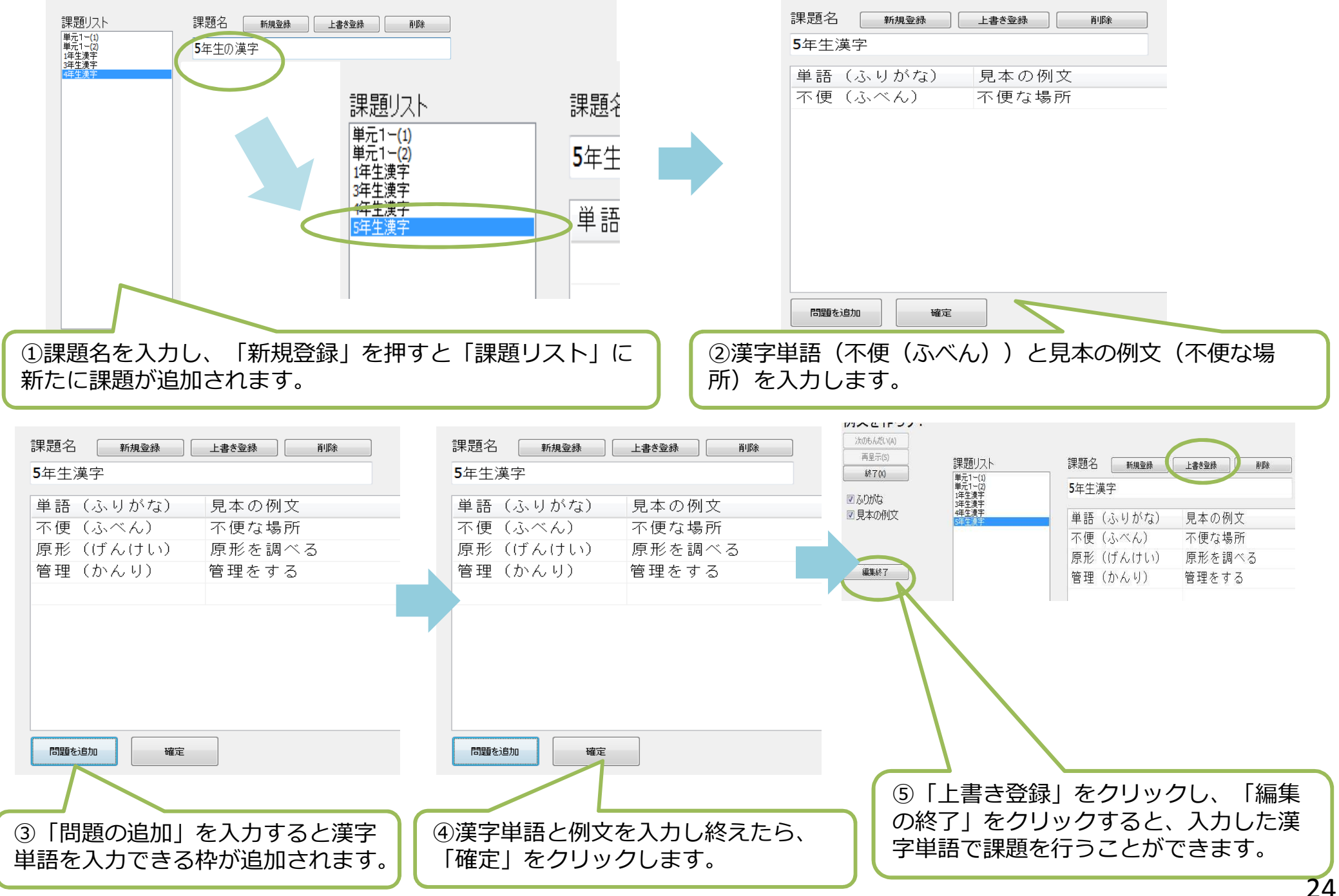

### 3. 「コンピュータによる個別指導」の使用方法 | (f) 漢字の書字課題

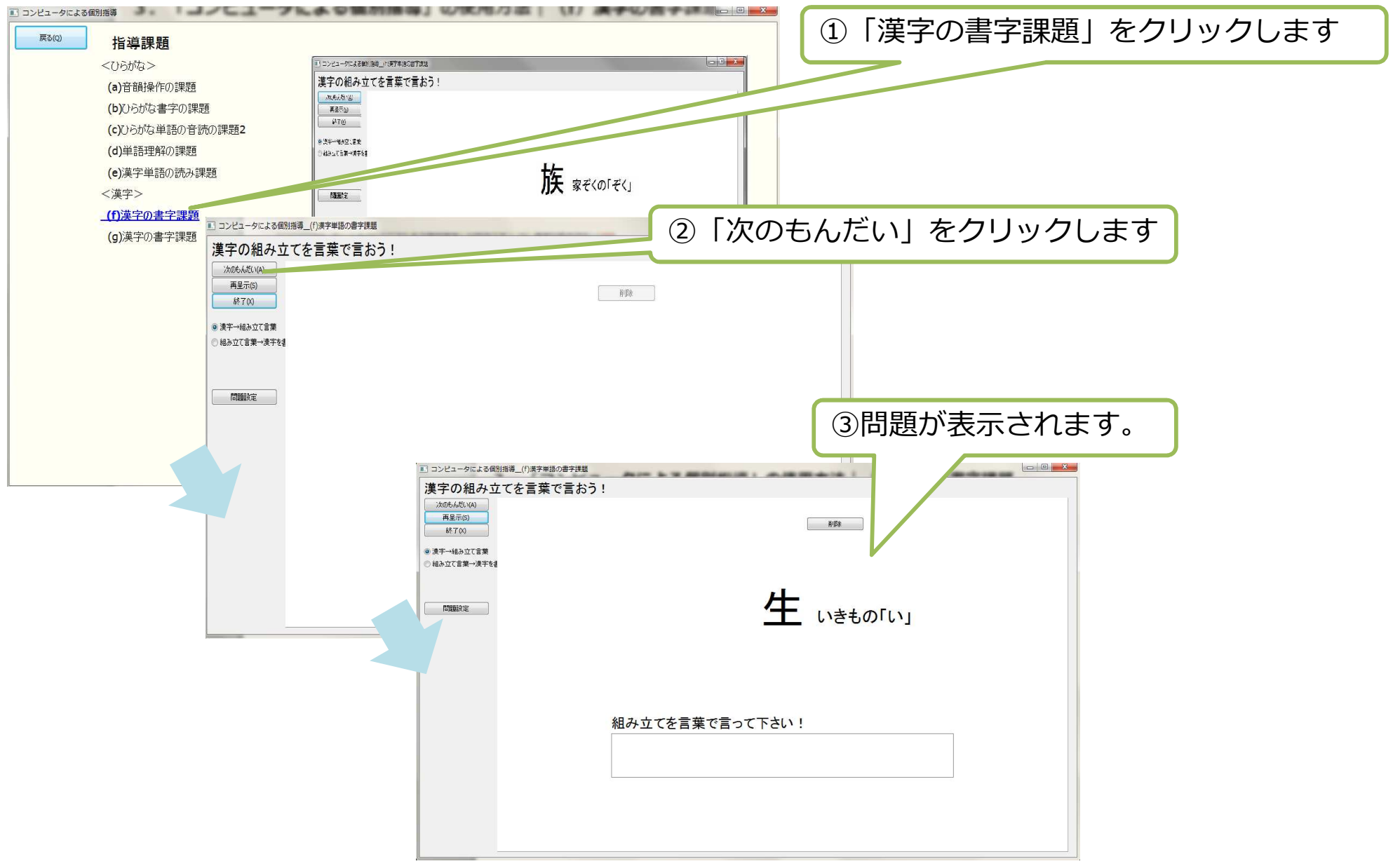

# 3.「コンピュータによる個別指導」の使用方法|(f)漢字の書字課題

漢字の書字課題は、漢字の組み立てを言葉で言ったり、漢字の組み立てを読み漢字を書く課 題です。

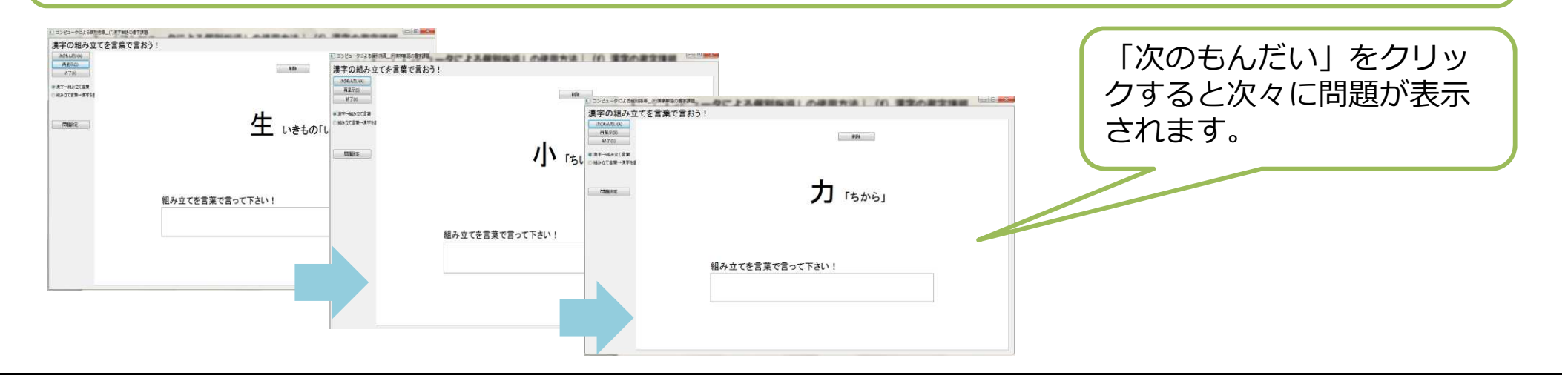

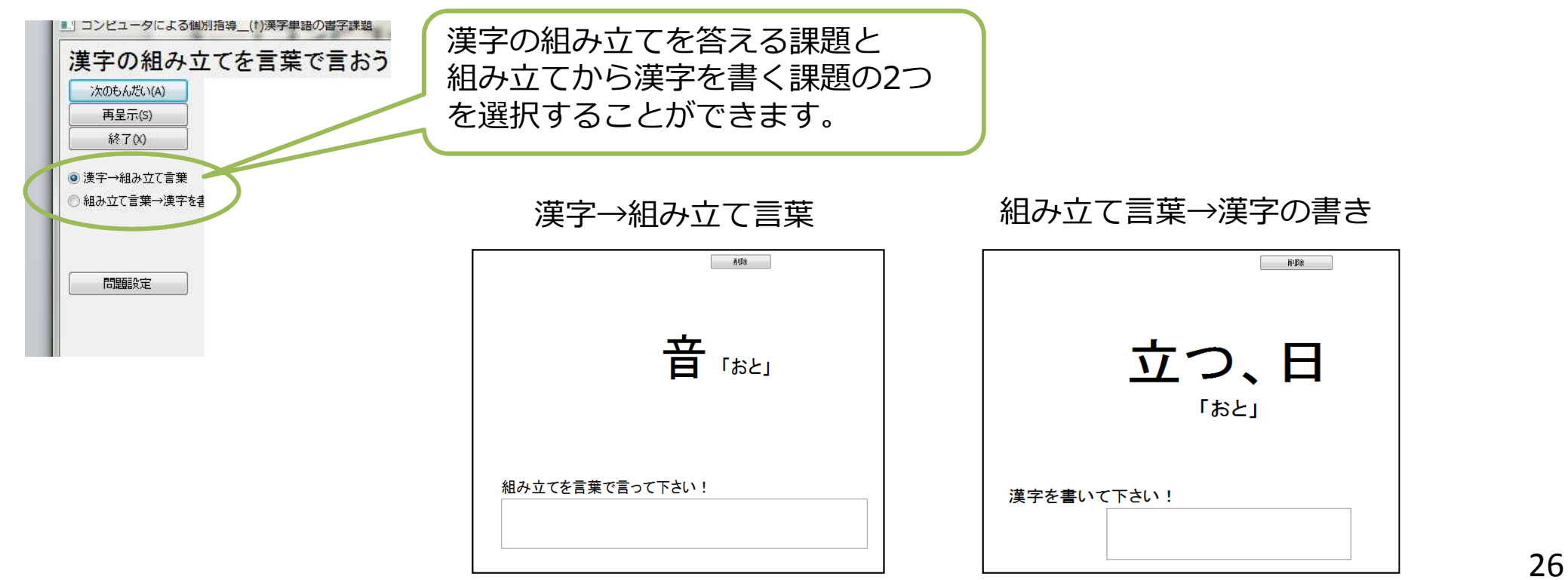

# 3.「コンピュータによる個別指導」の使用方法|(f)漢字の書字課題の作成方法

漢字の書字課題は、新たに漢字単語を入力し、新しい課題を作成することができます。

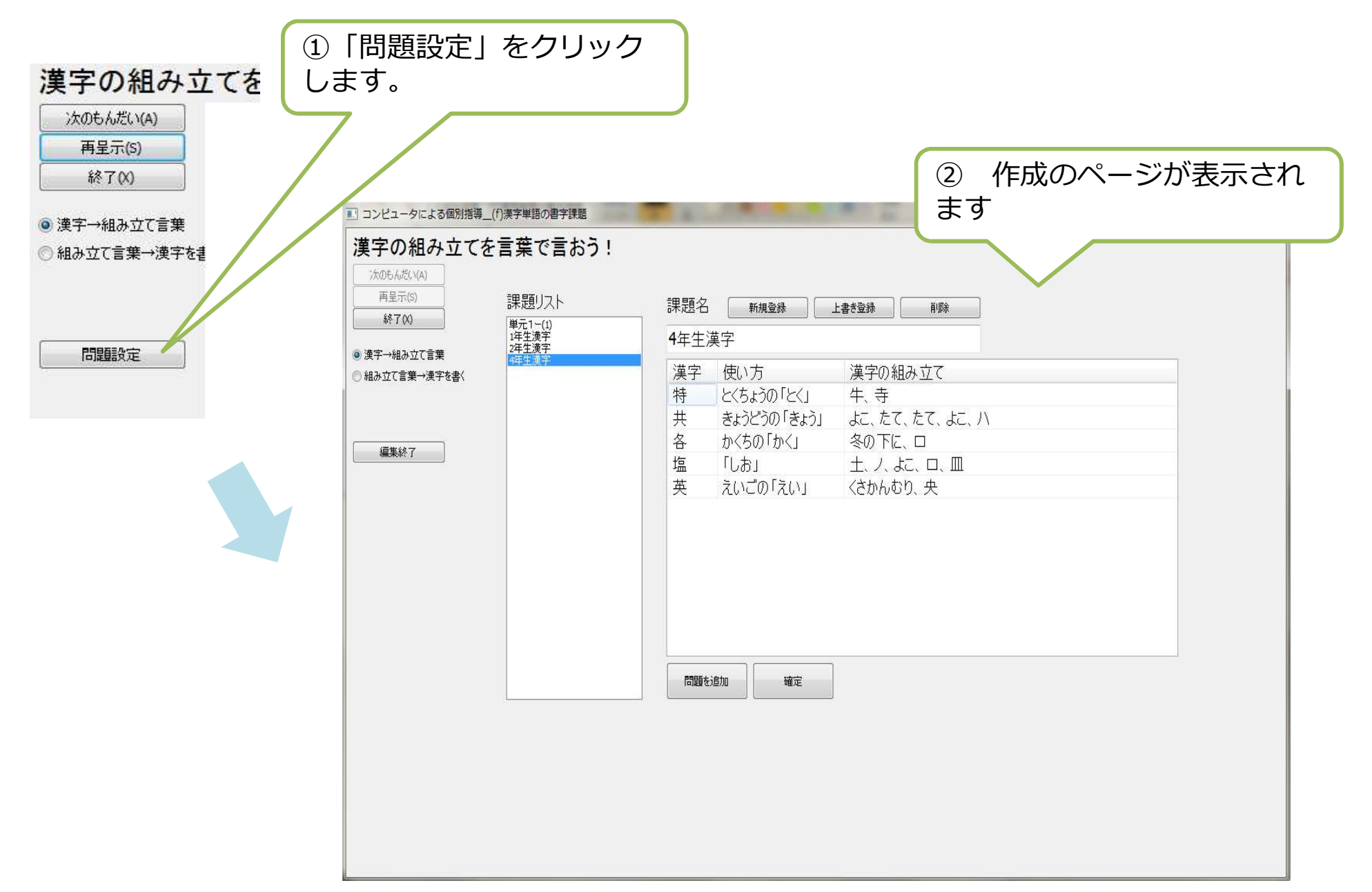

### 3.「コンピュータによる個別指導」の使用方法|(f)漢字の書字課題の作成方法

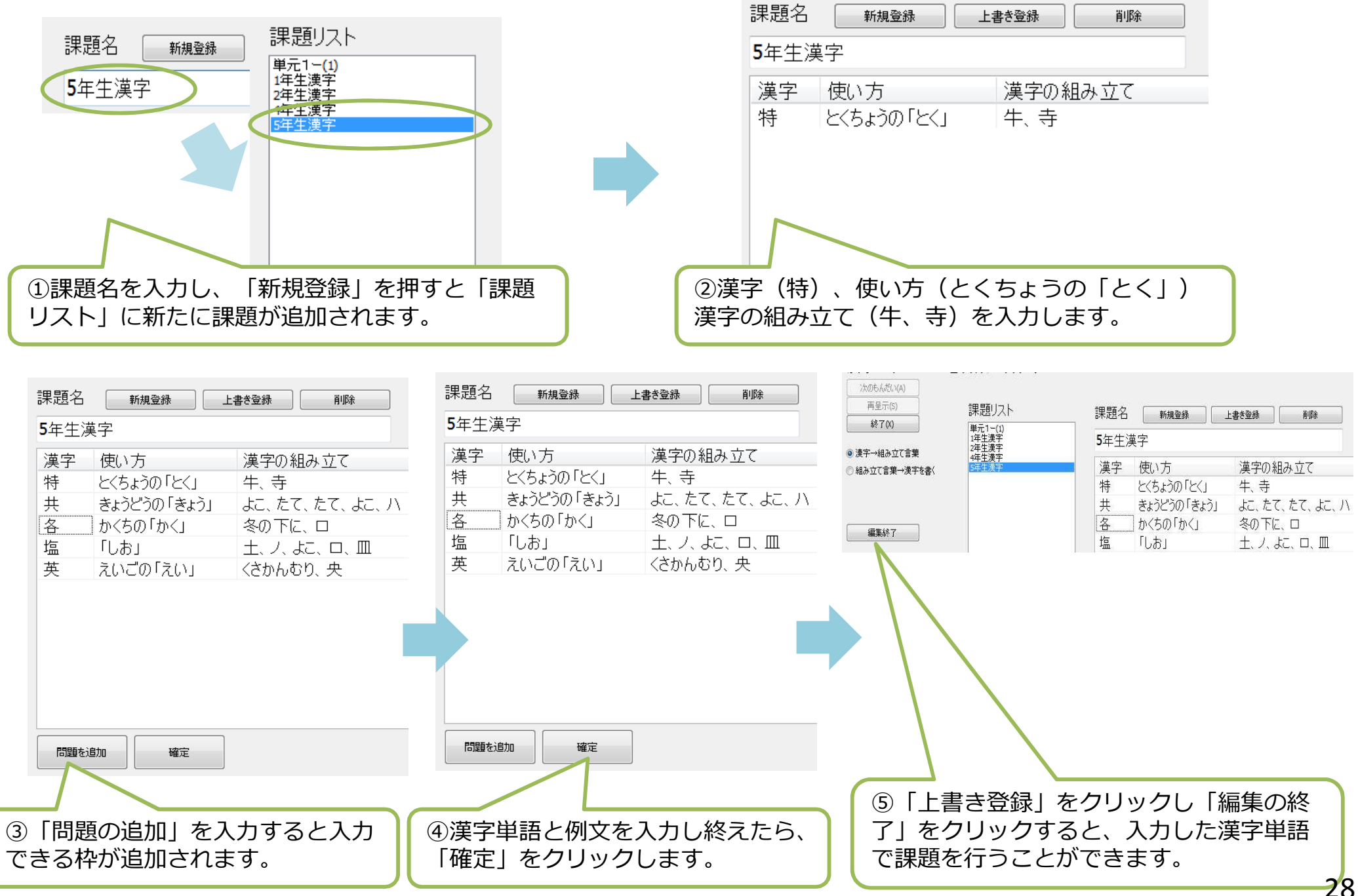

### 3. 「コンピュータによる個別指導」の使用方法 | (g) 漢字の書字課題

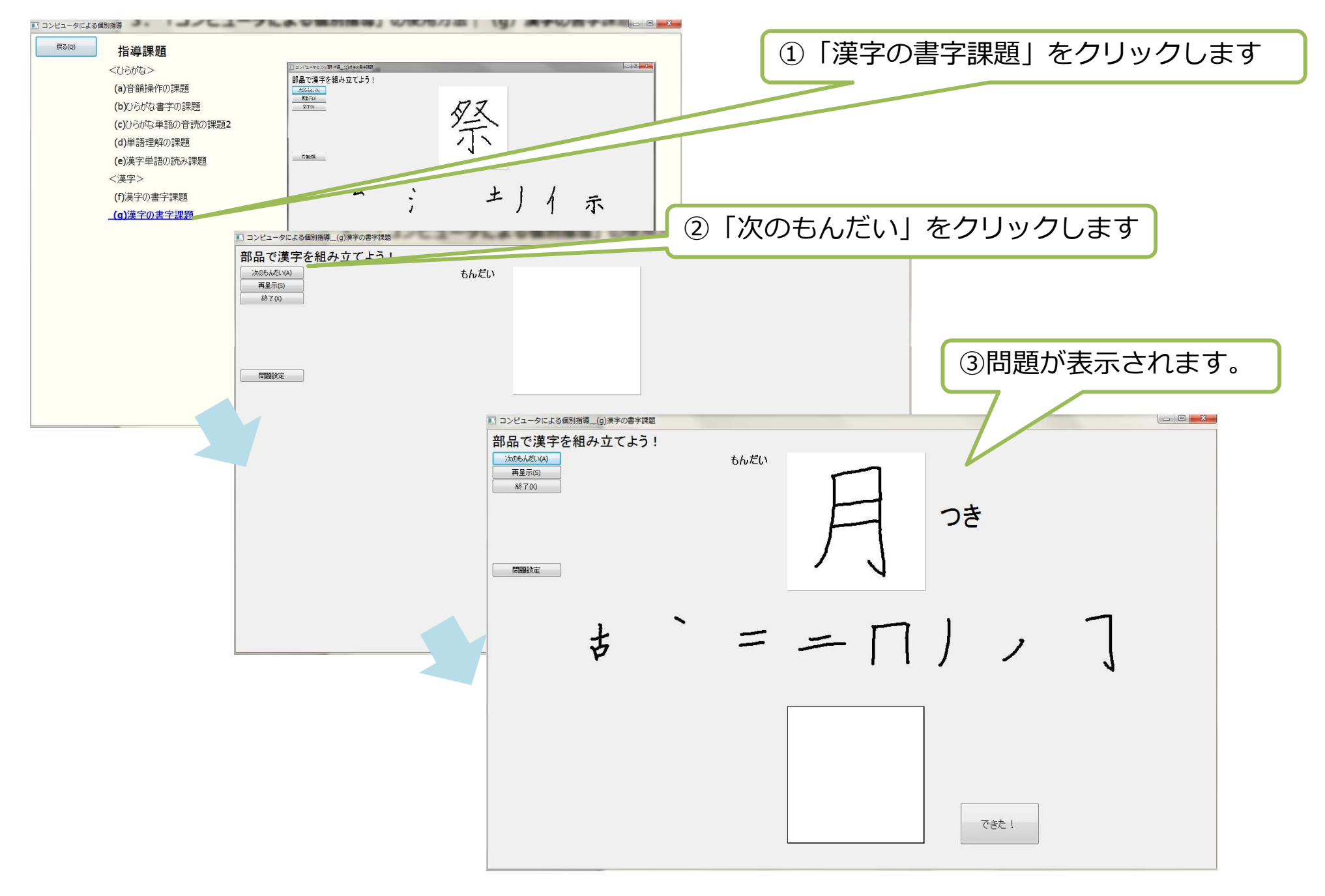

### 3. 「コンピュータによる個別指導」の使用方法 | (g) 漢字の書字課題

漢字の書字課題は、漢字の部品を書き順の通りに、組み合わせる課題です。

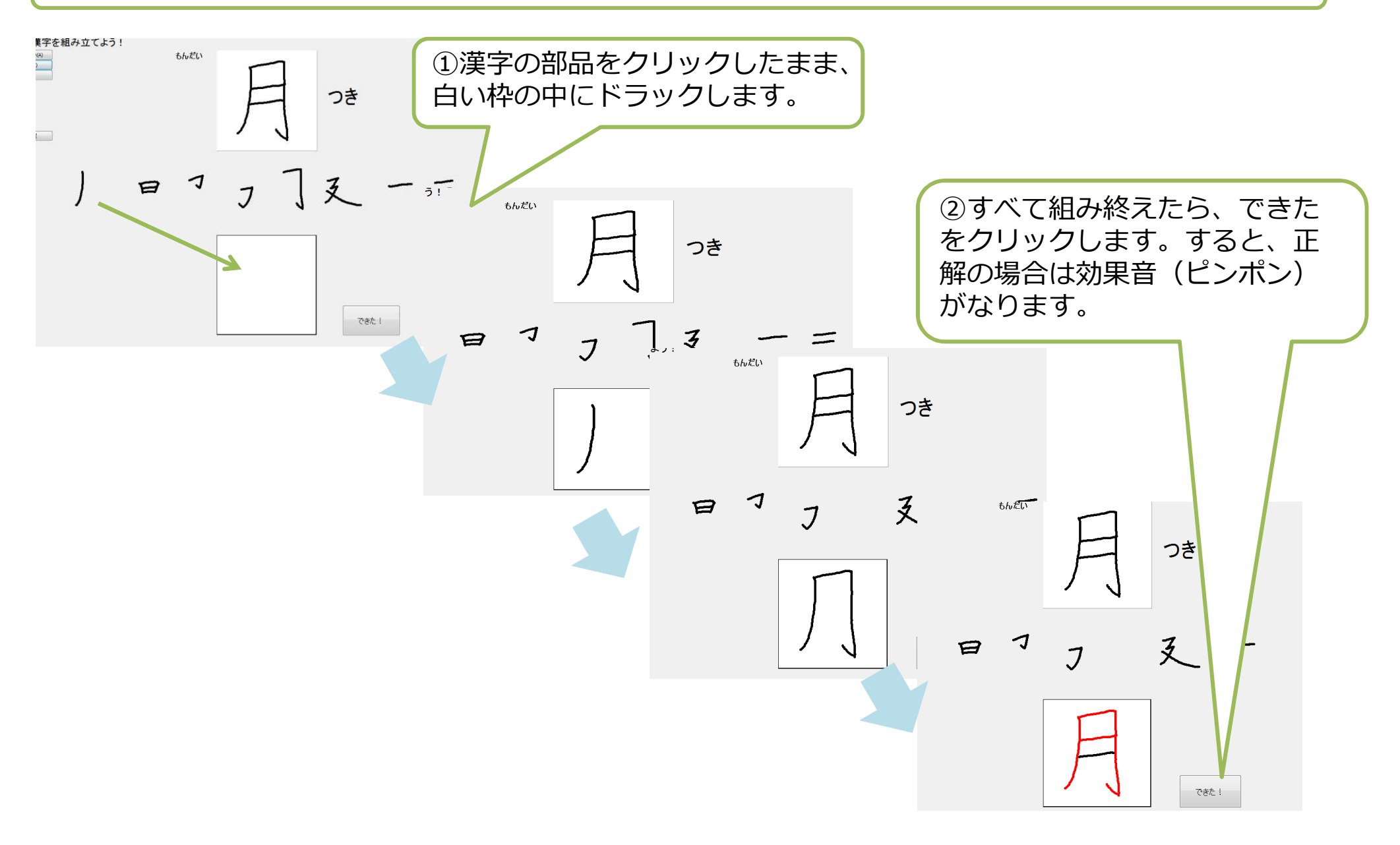

### 3. 「コンピュータによる個別指導」の使用方法 | (g) 漢字の書字課題

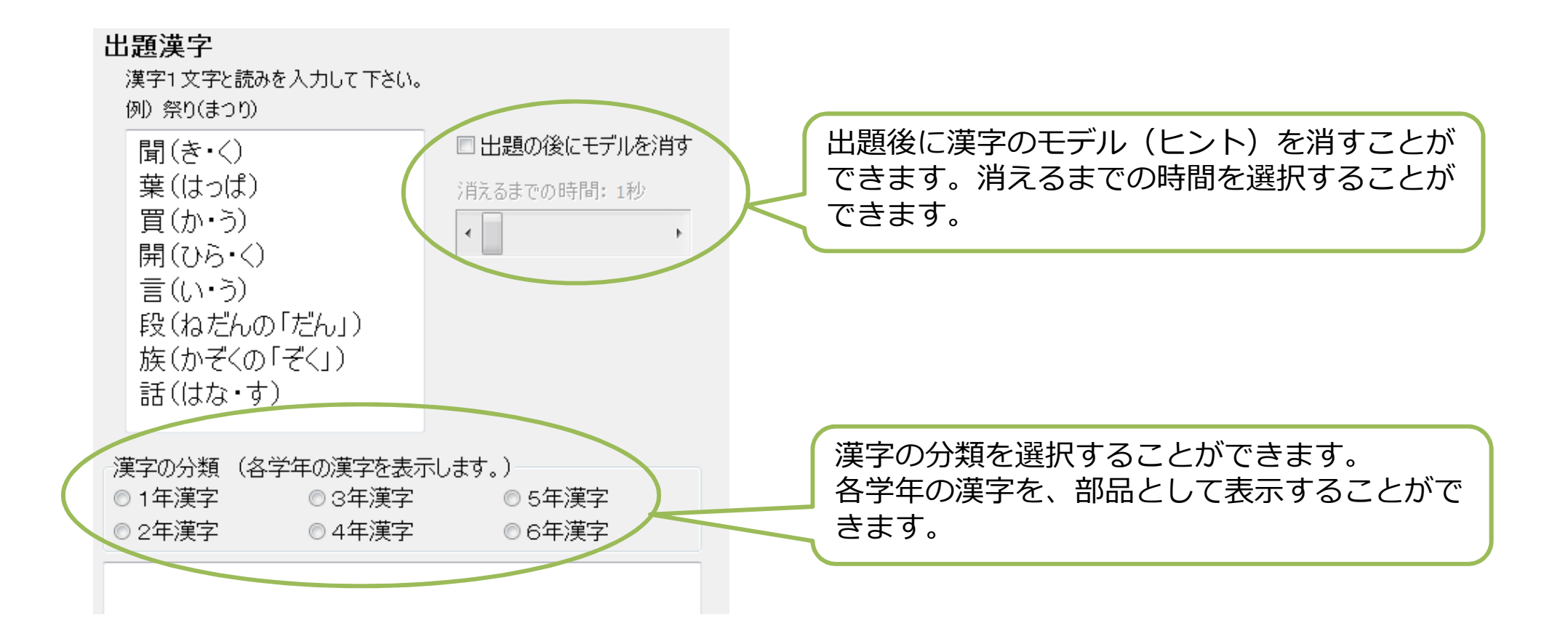

### 3.「コンピュータによる個別指導」の使用方法|(g)漢字の書字課題作成方法

漢字の読み課題は、新たに漢字単語を入力し、新しい課題を作成することができます。

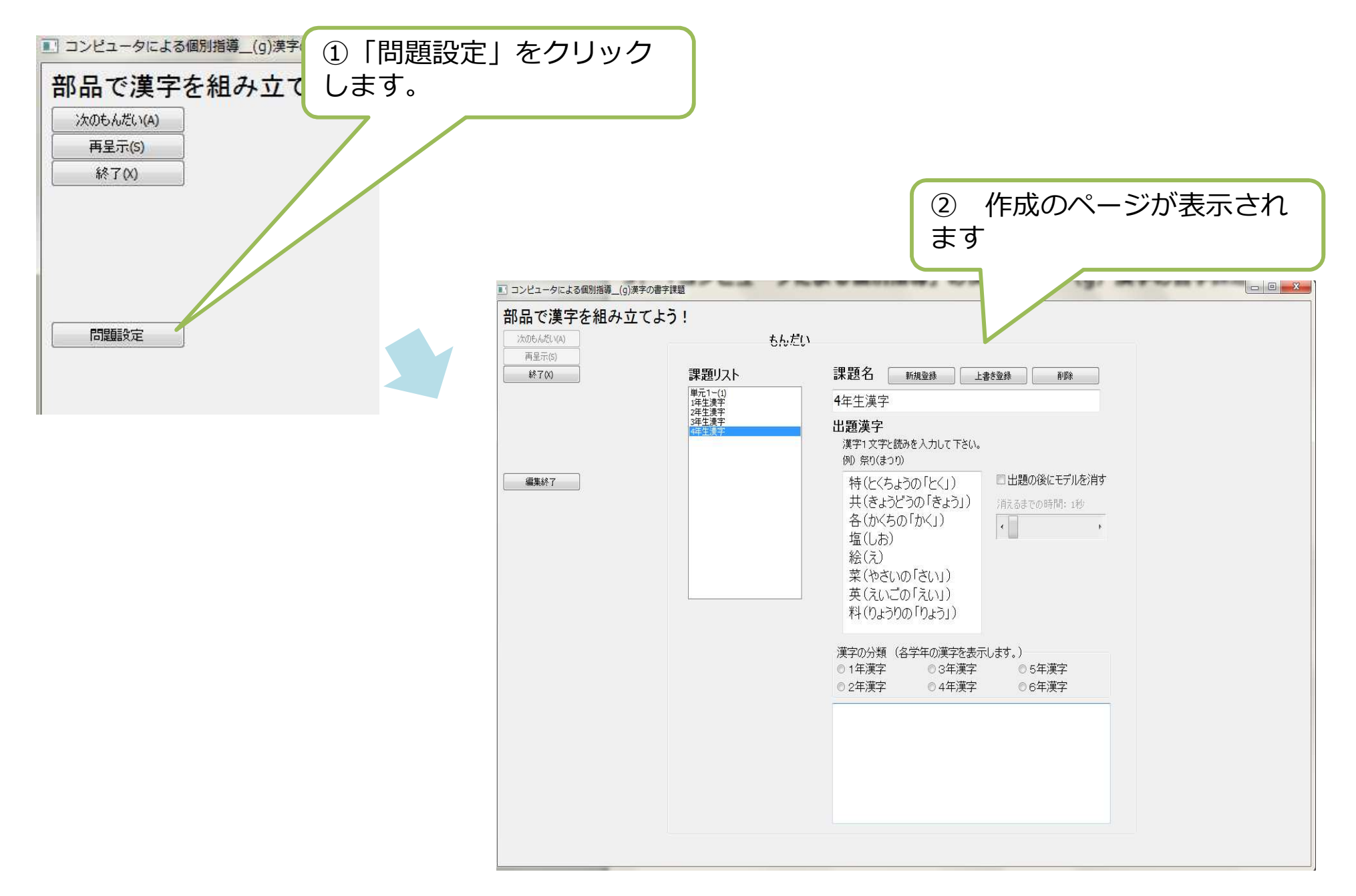

# 3. 「コンピュータによる個別指導」の使用方法 | (g) 漢字の書字課題作成方法

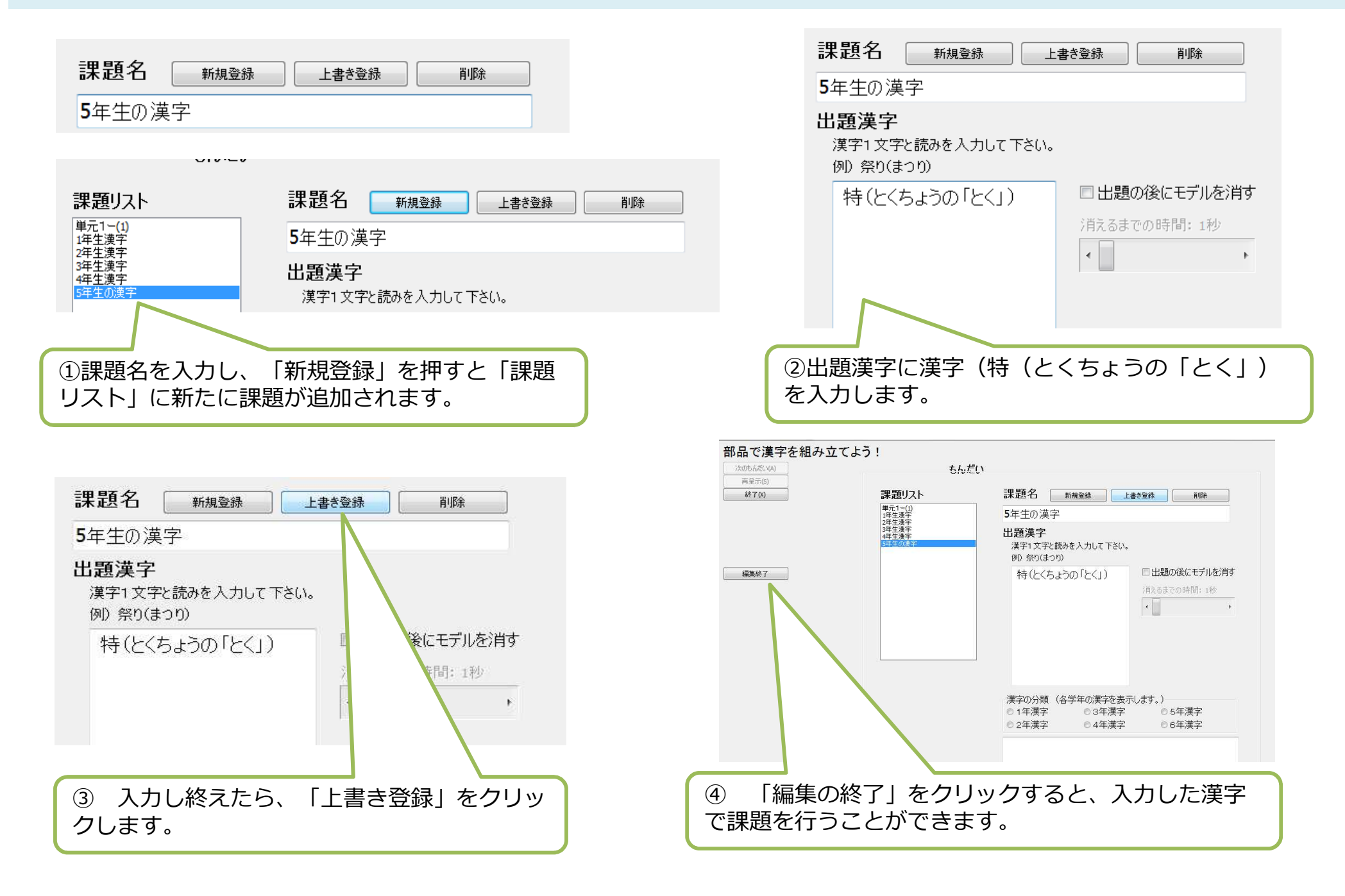

#### 4.「読み書き支援プリントによる指導」の使用方法|読み書き支援プリントの表示方法

「読み書き支援プリントによる指導」では、読み書き支援プリントの作成及び、支援プリントの印刷を⾏うことができます。

 ①「読み書き支援プリント」を開くと下のような「プリント課題」が一覧となったページが表示されます。

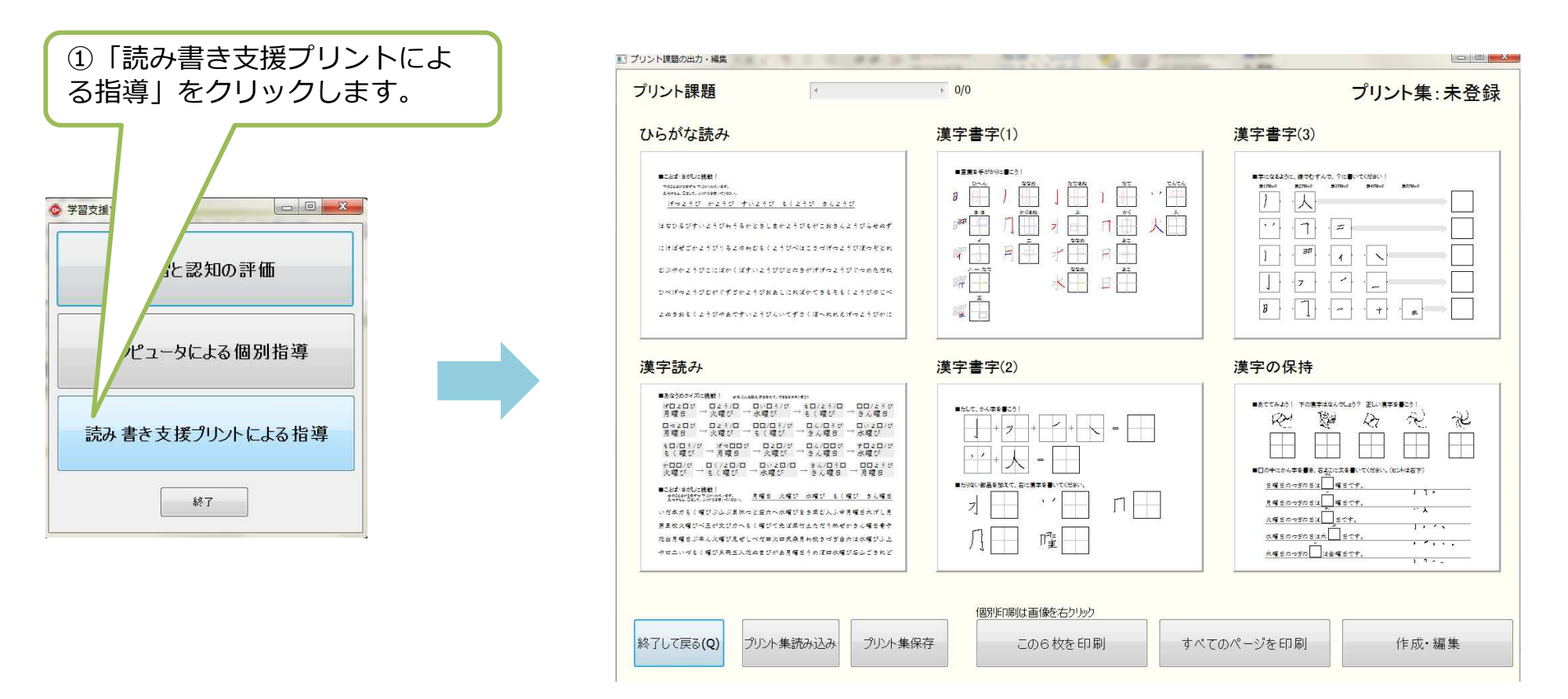

#### 4.「読み書き支援プリントによる指導」の使用方法|読み書き支援プリントの印刷方法

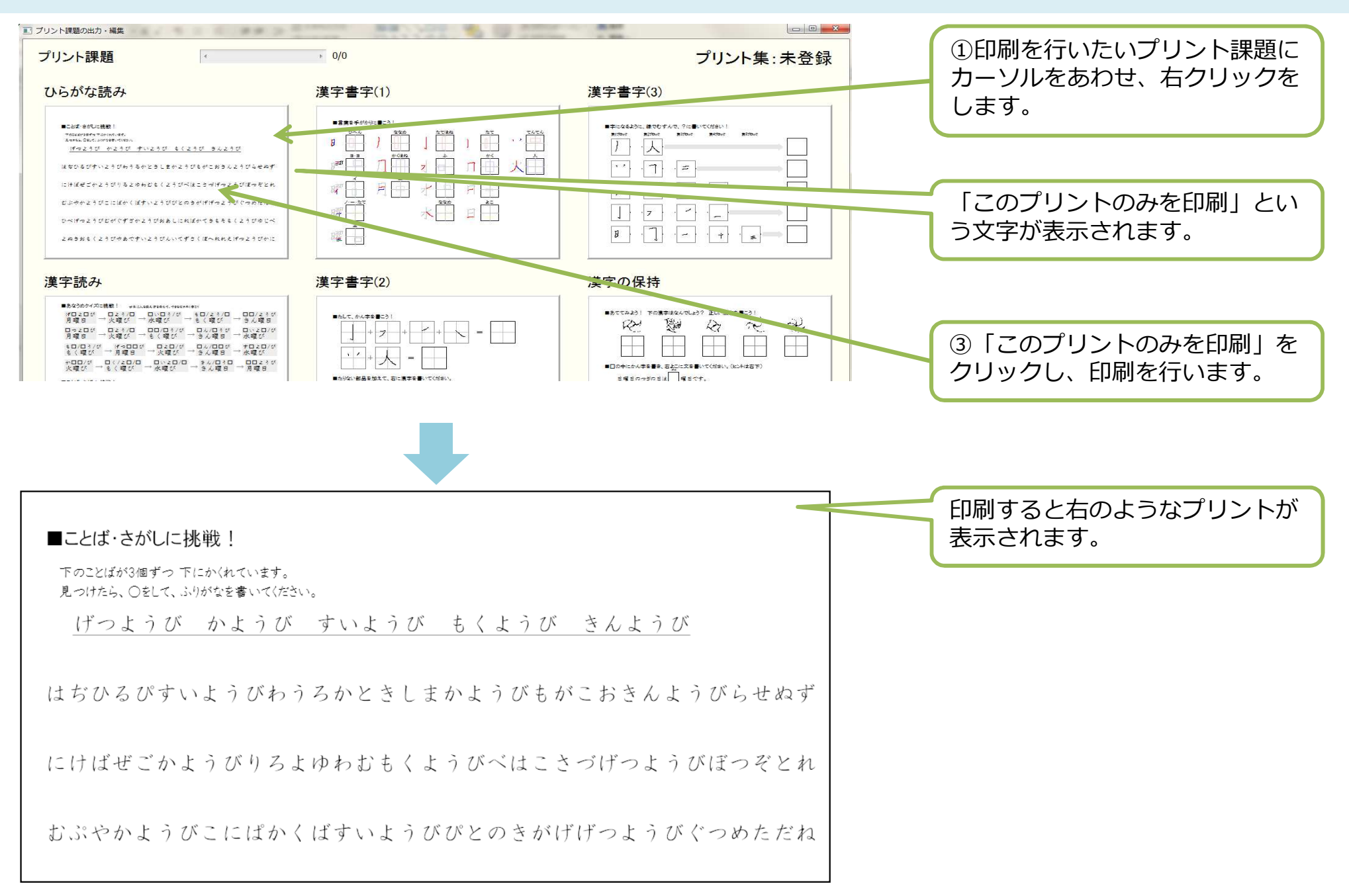

#### 4.「読み書き支援プリントによる指導」の使用方法|読み書き支援プリントの作成方法

①「作成・編集」をクリックします。クリックすると右の画面が表示されます。

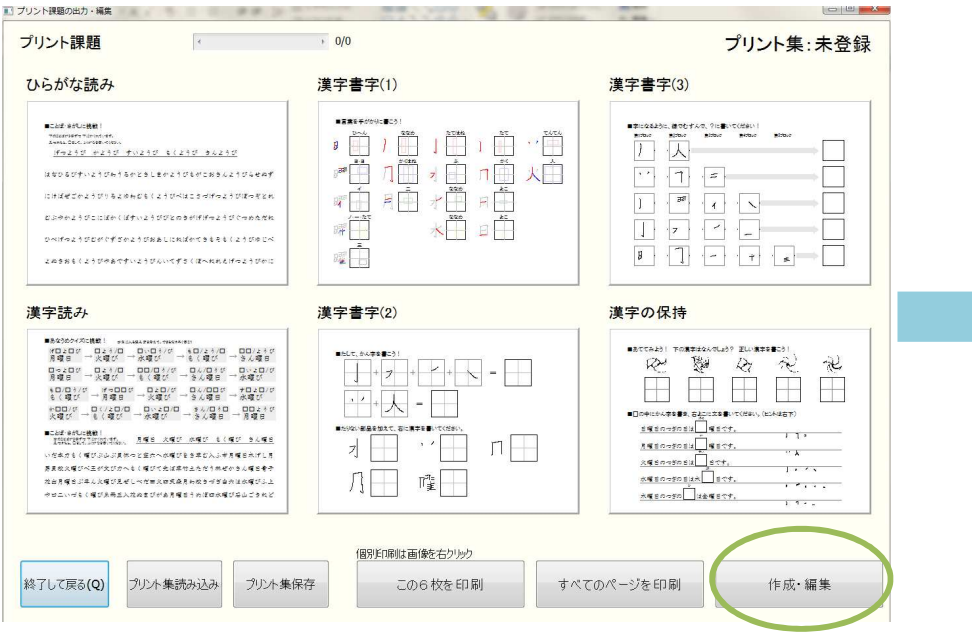

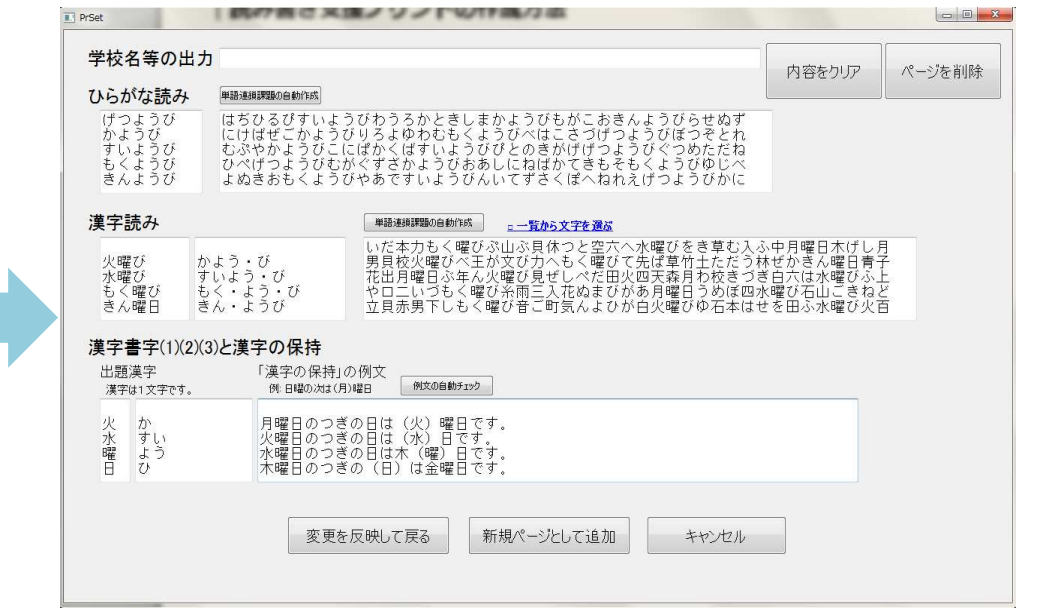

#### 4.「読み書き支援プリントによる指導」の使用方法|ひらがな読みプリント作成方法

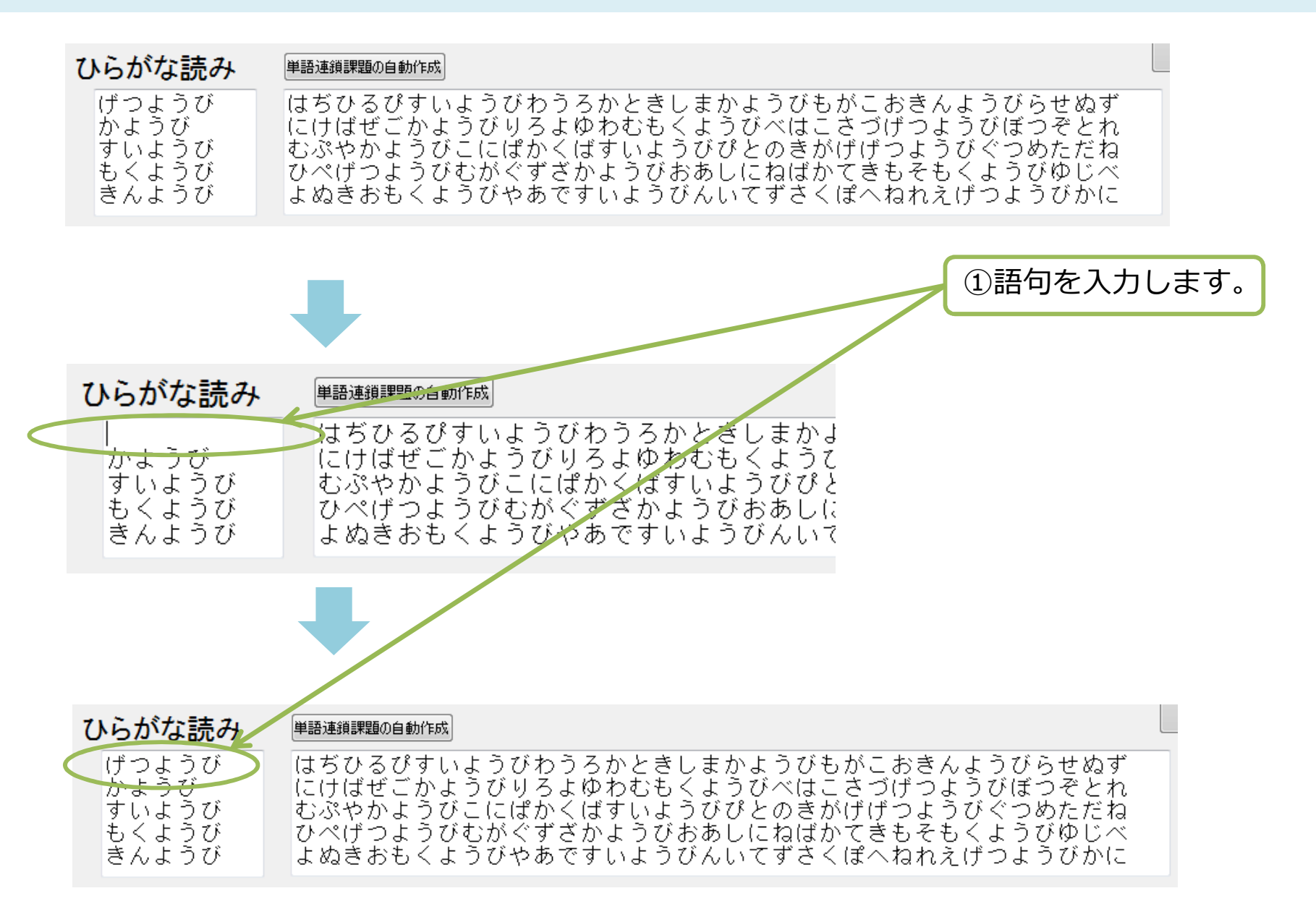

#### 4.「読み書き支援プリントのよる指導」の使用方法|漢字読みプリント作成方法

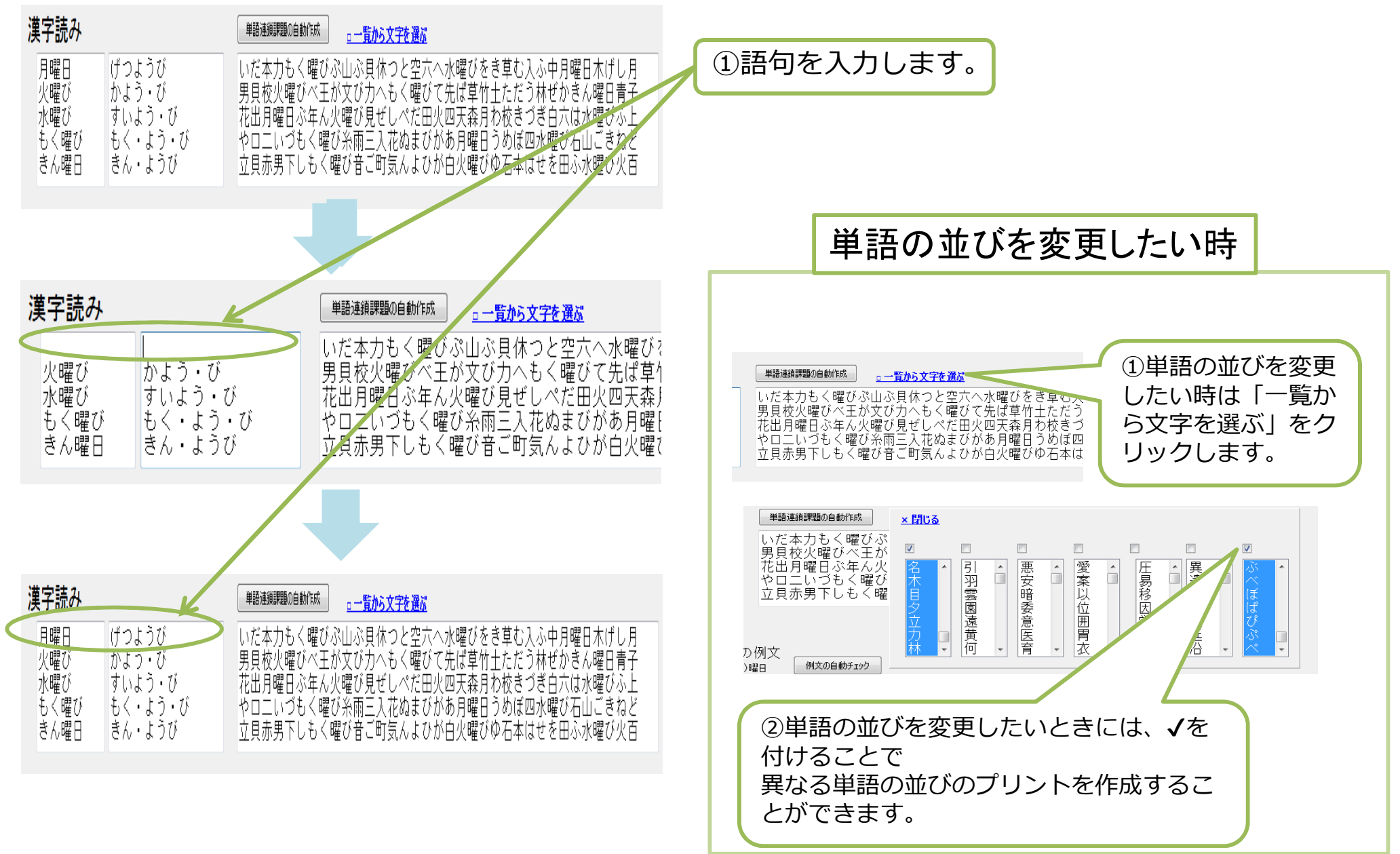

### 4.「読み書き支援プリントによる指導」の使用方法|漢字書字(1)(2)(3)と漢字の保持プリントの作成方法

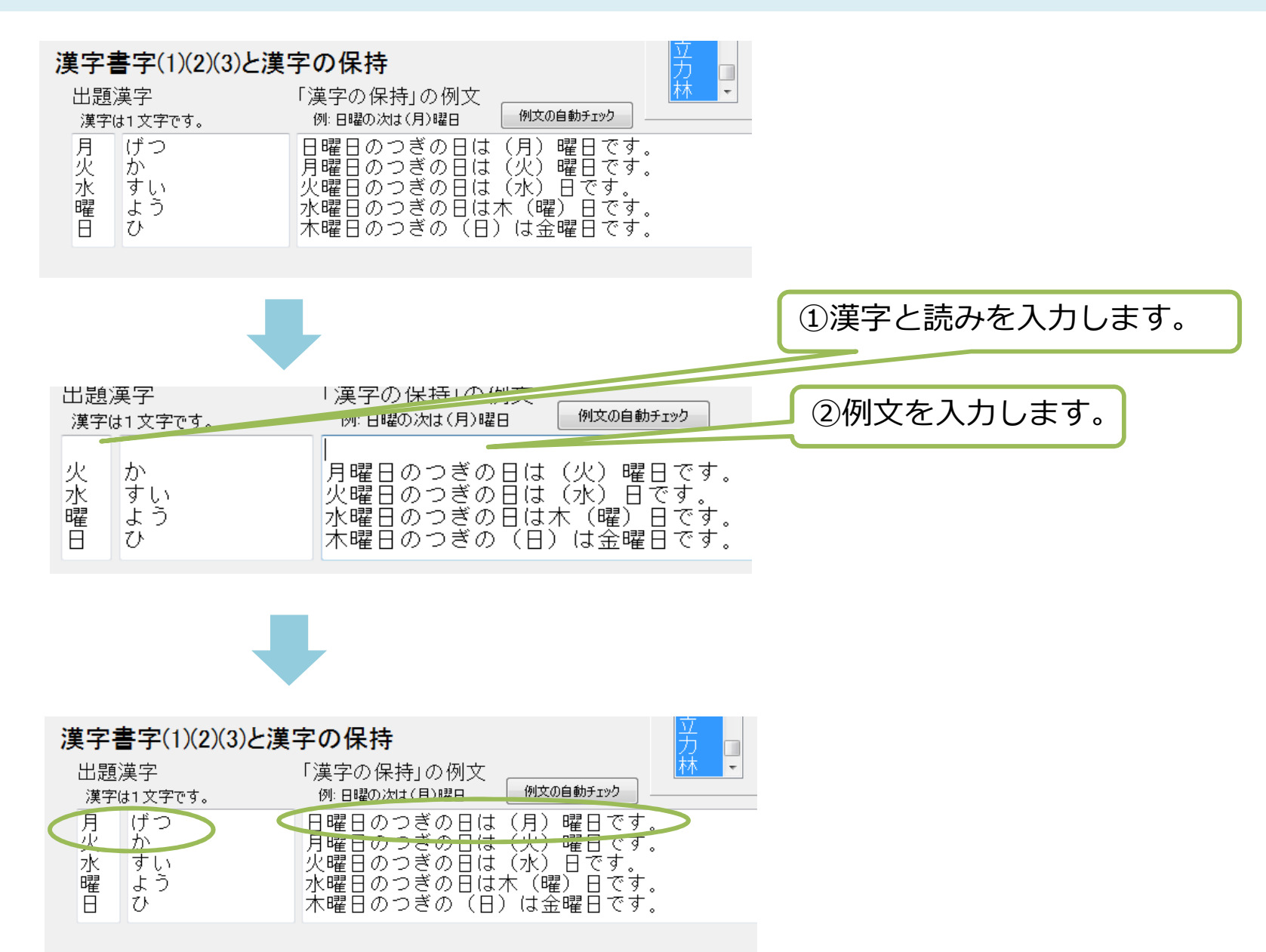

#### 4.「読み書き支援プリントによる指導」の使用方法|作成プリントの保存方法

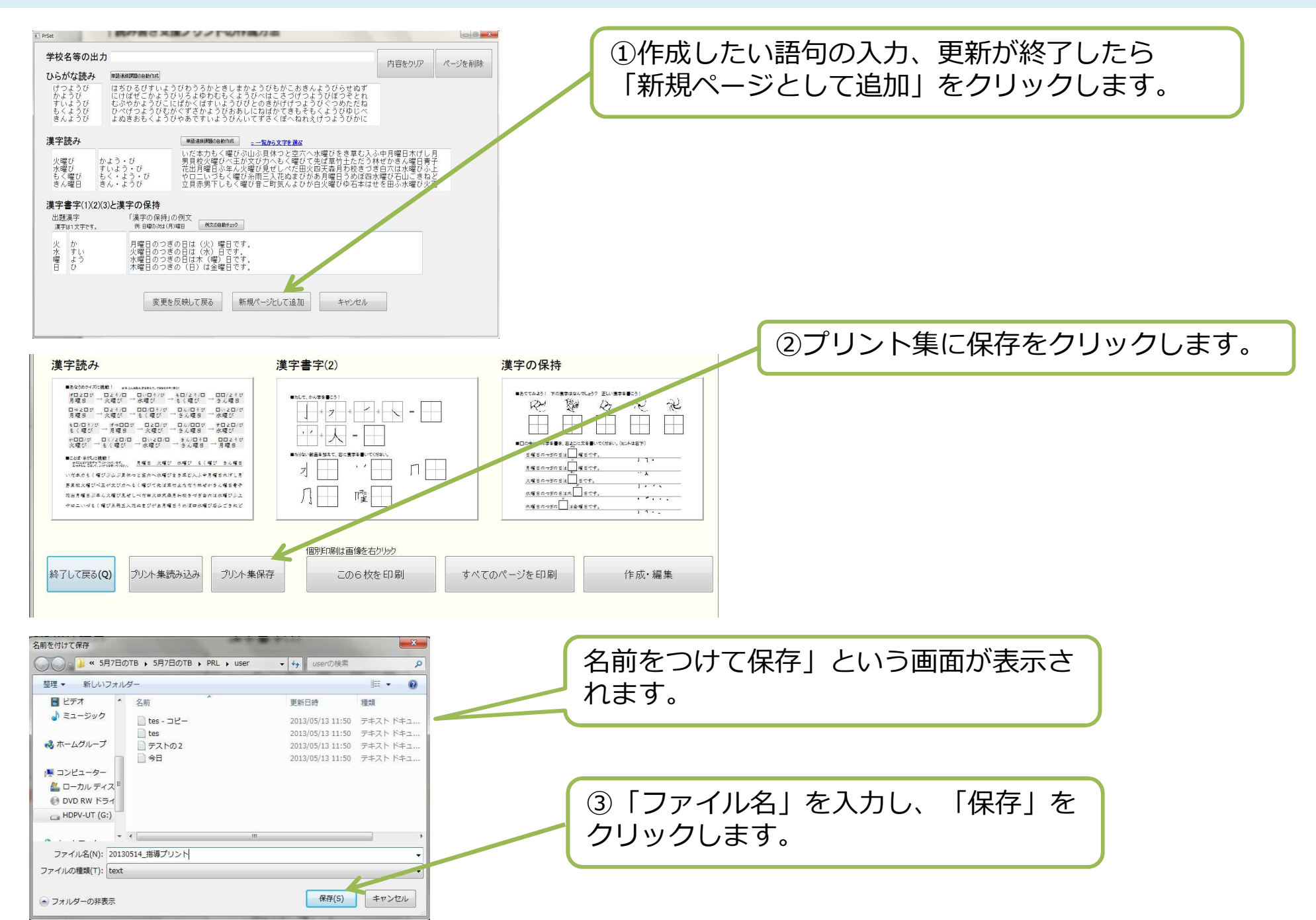

#### 4.「読み書き支援プリントによる指導」の使用方法|保存したプリントの読み込み方法

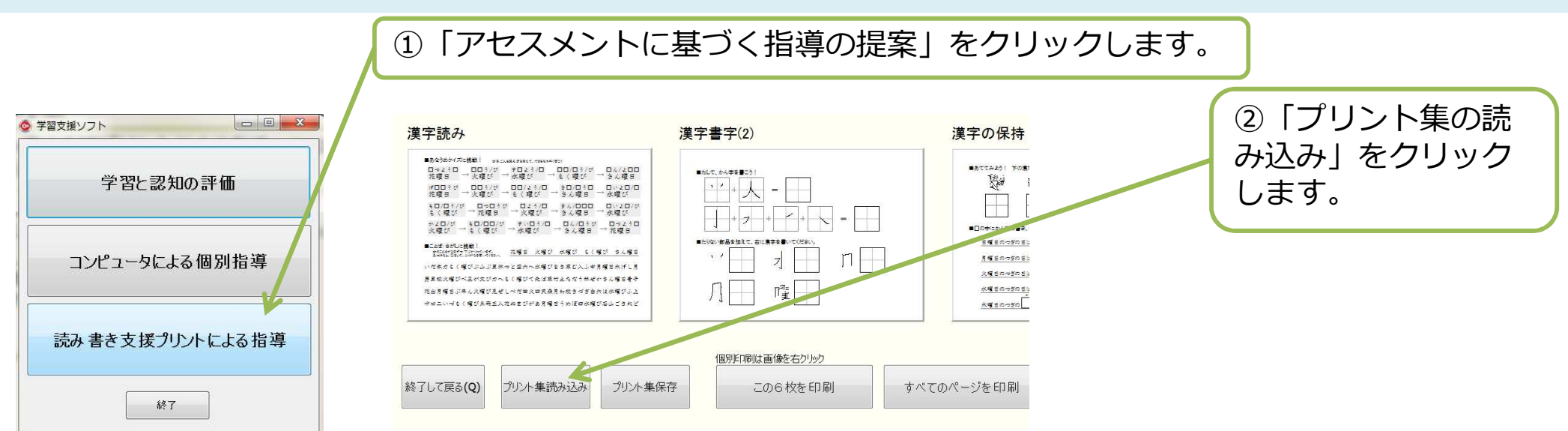

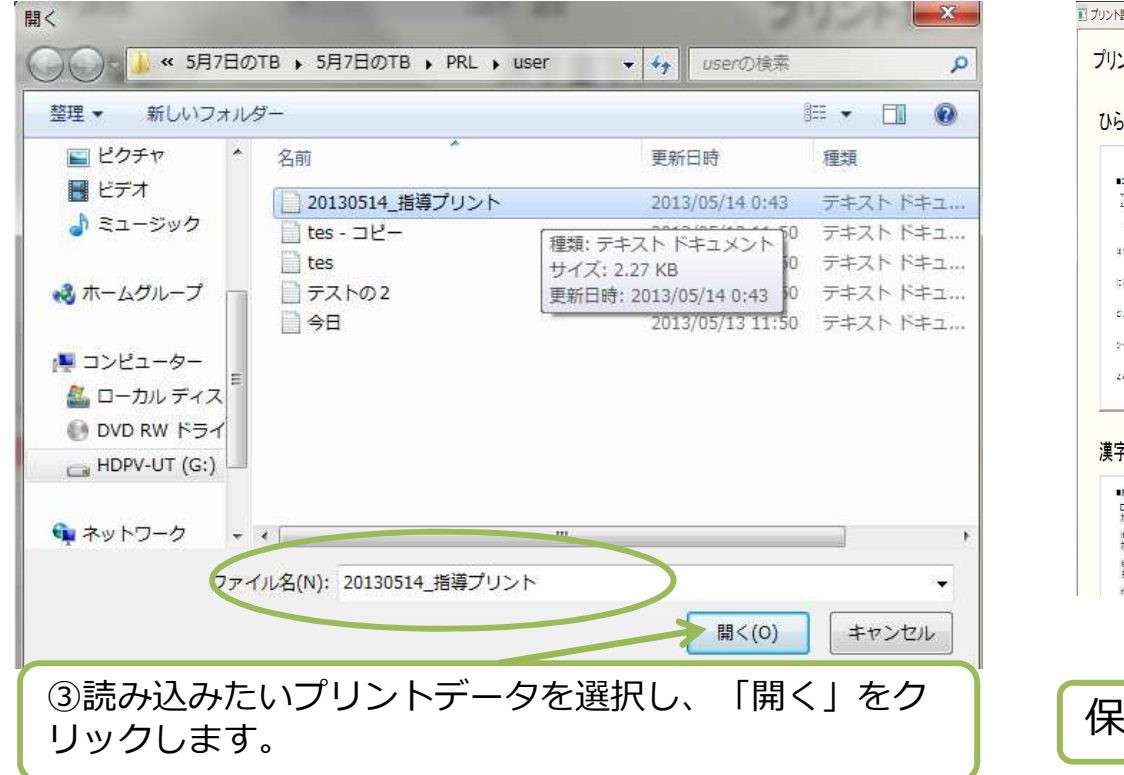

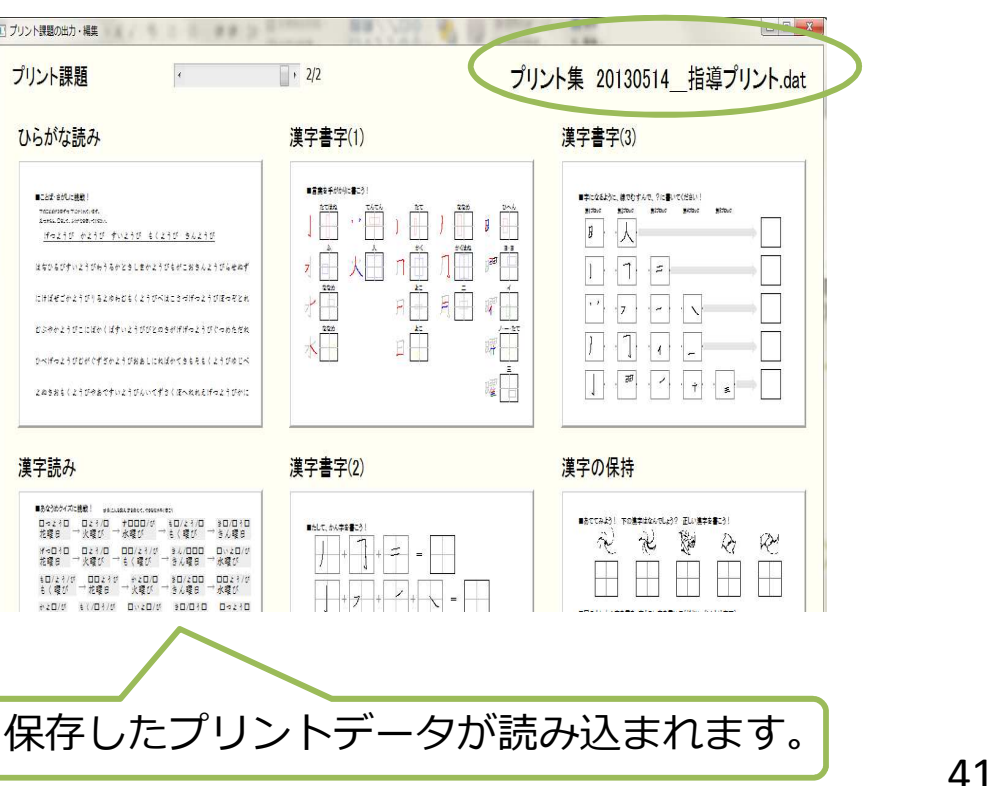